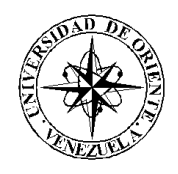

# UNIVERSIDAD DE ORIENTE NÚCLEO DE SUCRE ESCUELA DE CIENCIAS DEPARTAMENTO DE MATEMÁTICAS PROGRAMA DE LA LICENCIATURA EN INFORMÁTICA

DESARROLLO DE UNA APLICACIÓN EDUCATIVA, BAJO AMBIENTE WEB, QUE SIRVA DE APOYO PARA LA ENSEÑANZA DE LA ASIGNATURA BIOLOGÍA I (003-1712), DE LA LICENCIATURA EN BILOGÍA DEL NÚCLEO DE SUCRE DE LA UNIVERSIDAD DE ORIENTE (Modalidad: Investigación)

# JENNY DEL CARMEN TABEROA GONZÁLEZ

# TRABAJO DE GRADO PRESENTADO COMO REQUISITO PARCIAL PARA OPTAR AL TÍTULO DE LICENCIADA EN INFORMÁTICA

CUMANÁ, 2008

# APLICACIÓN EDUCATIVA BAJO AMBIENTE WEB QUE SIRVA DE APOYO PARA LA ENSEÑANZA DE LA ASIGNATURA BIOLOGÍA I (003- 1712) DE LA LICENCIATURA EN BIOLOGÍA DEL NÚCLEO DE SUCRE DE LA UNIVERSIDAD DE ORIENTE

APROBADO POR:

Prof. Daniel Geremía Asesor

\_\_\_\_\_\_\_\_\_\_\_\_\_\_\_\_\_

Prof. Yacqueline Rojas Co-Asesor

\_\_\_\_\_\_\_\_\_\_\_\_\_\_\_\_\_

\_\_\_\_\_\_\_\_\_\_\_\_\_\_\_\_\_

\_\_\_\_\_\_\_\_\_\_\_\_\_\_\_\_\_

# **INDICE**

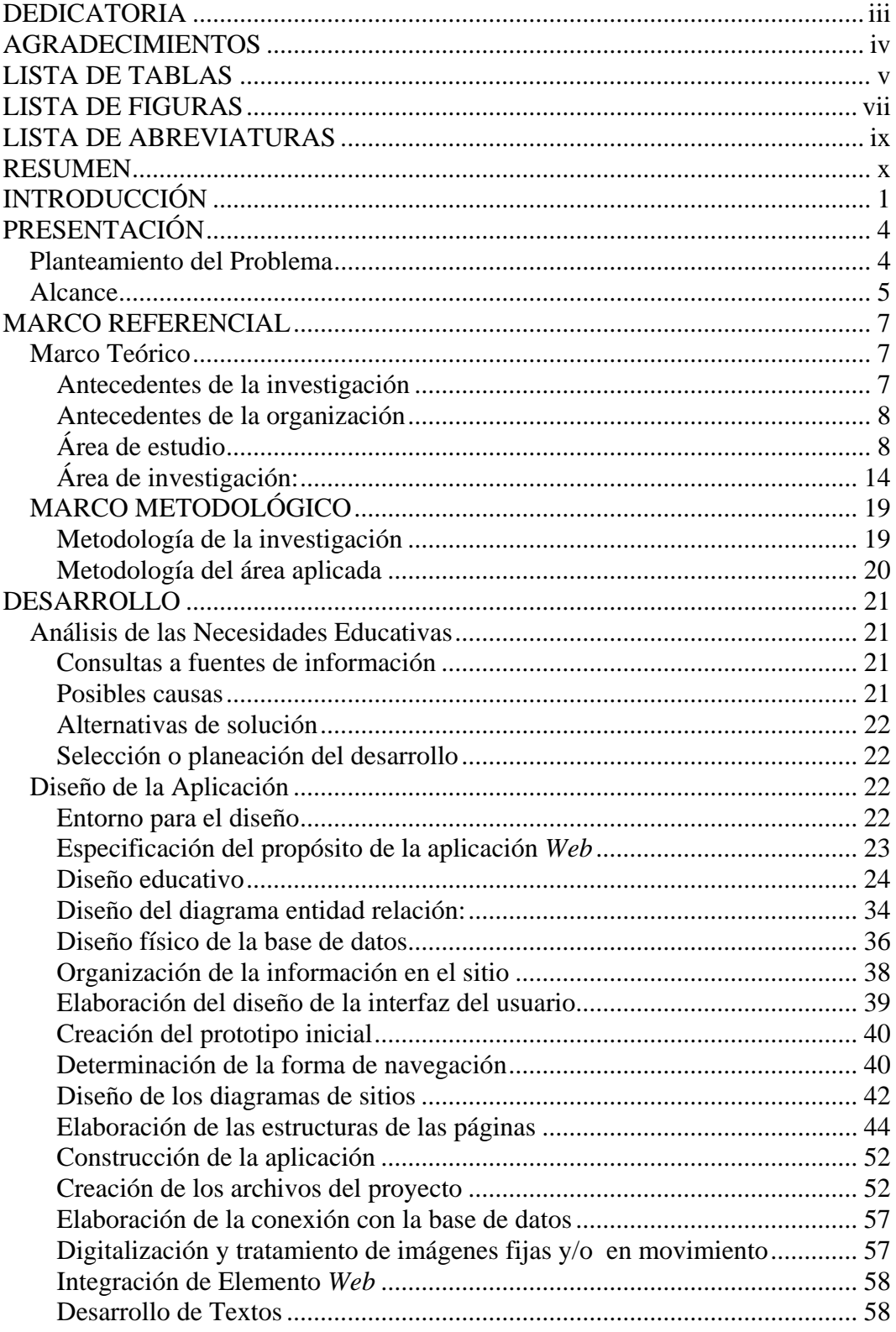

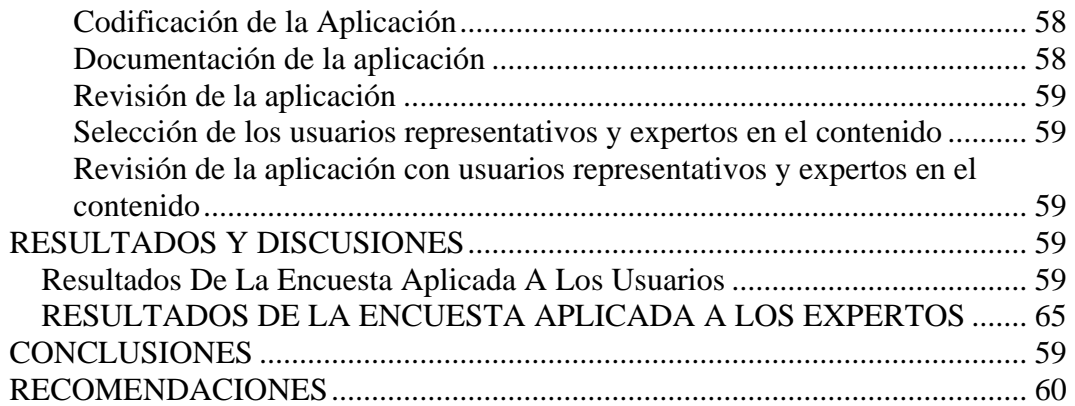

# **DEDICATORIA**

<span id="page-4-0"></span>A:

Dios y a la Virgen del Valle por guiarme en el camino del bien.

Mis padres bellos y hermosos por todo el apoyo que me han brindado, sabiéndome comprender y ayudando día a día para que no decayera en mi largo camino.

Mis hermanos y sobrinos espero que les sirva de ejemplo, ya que las metas que nos proponemos se pueden alcanzar.

Joel Aguilera, por ser parte fundamental en mi vida.

# **AGRADECIMIENTOS**

<span id="page-5-0"></span>A:

Mis más sinceros agradecimientos a mis padres y hermanos.

A mis compañeros por su apoyo incondicional.

A la profesora Jacqueline le agradezco de todo corazón por su ayuda en el desarrollo de mi trabajo.

A los profesores Ángel Fariñas y Daniel Geremía.

# **LISTA DE TABLAS**

<span id="page-6-0"></span>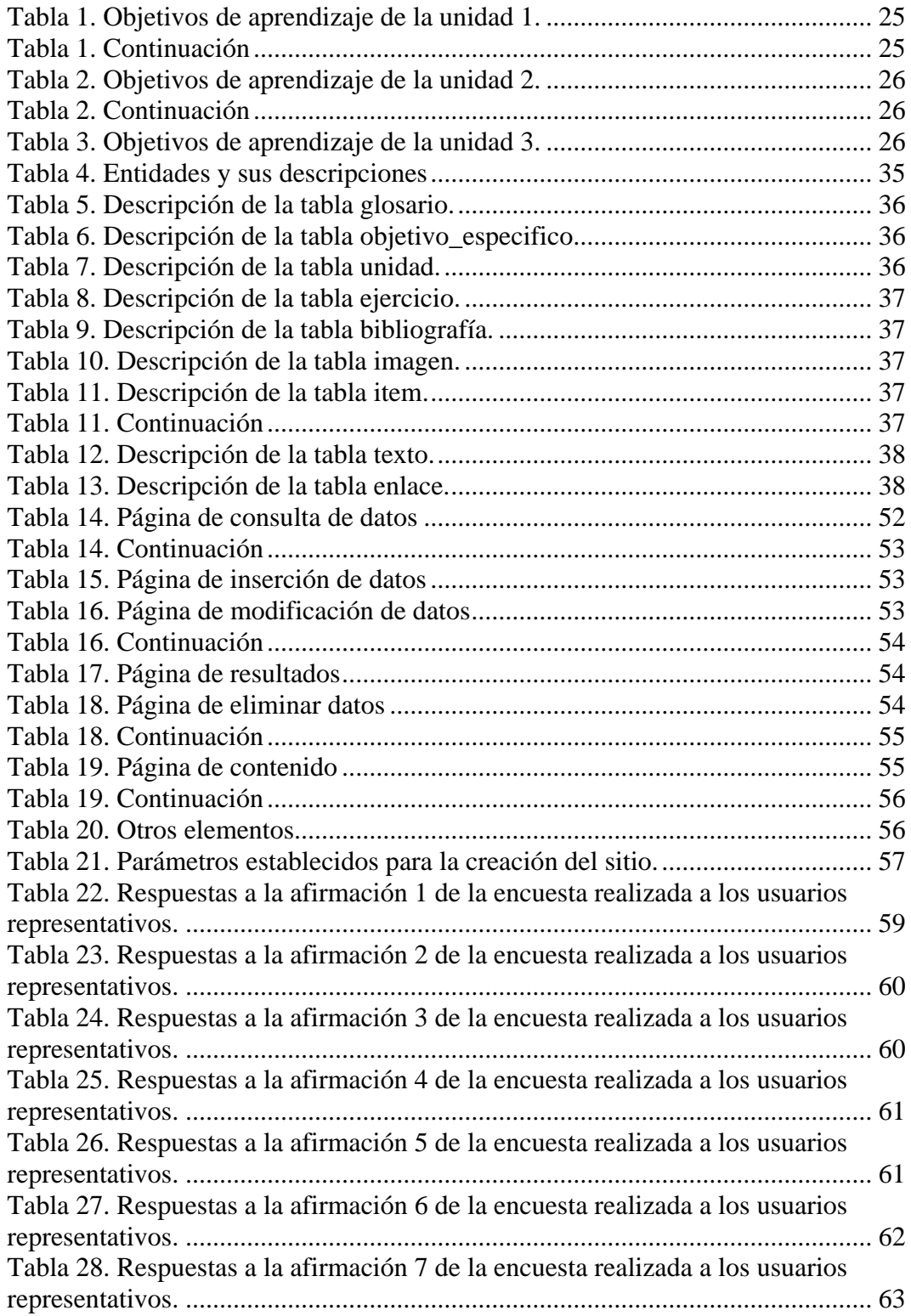

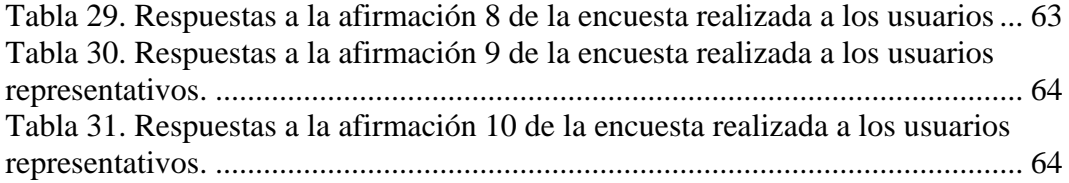

# **LISTA DE FIGURAS**

<span id="page-8-0"></span>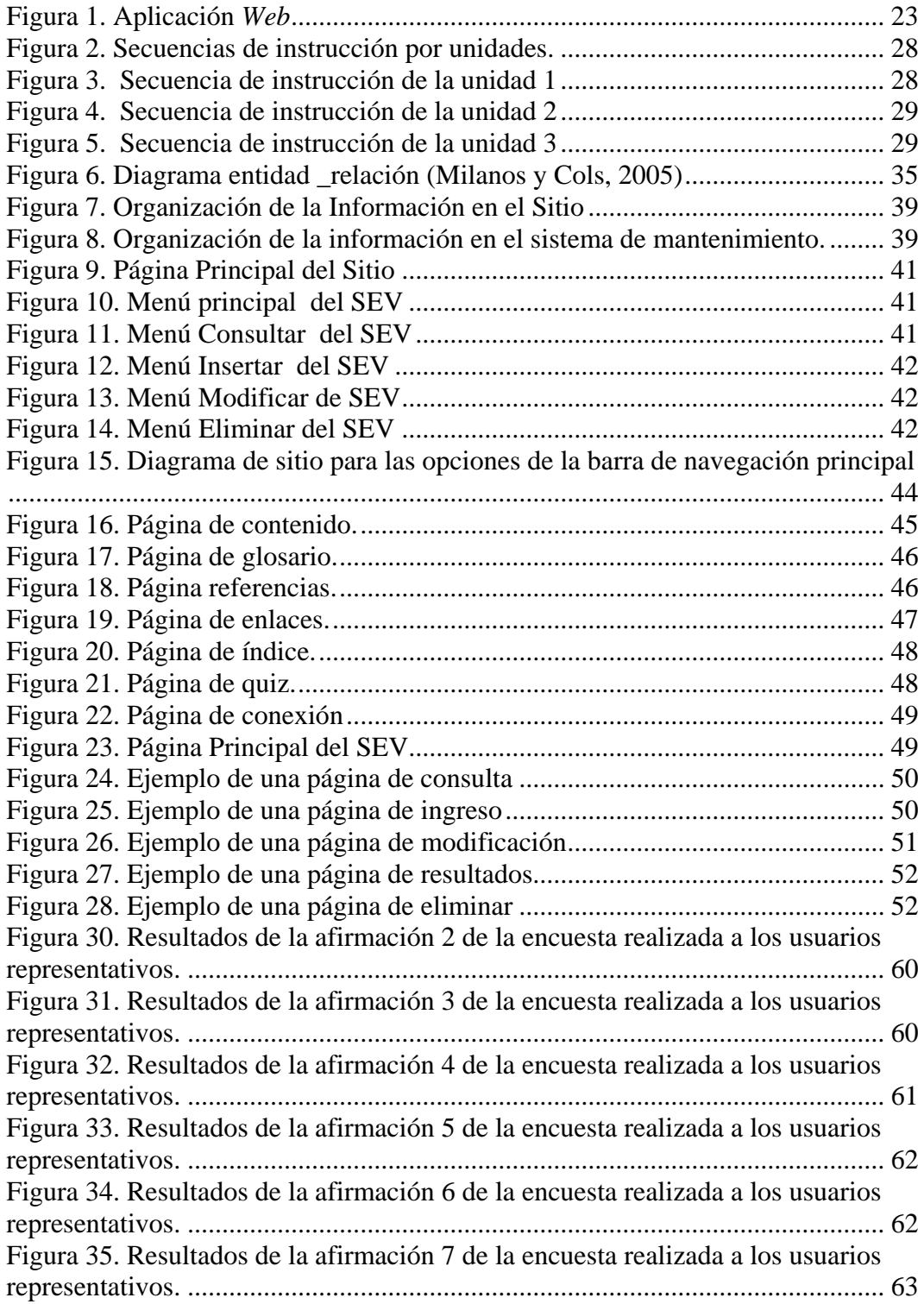

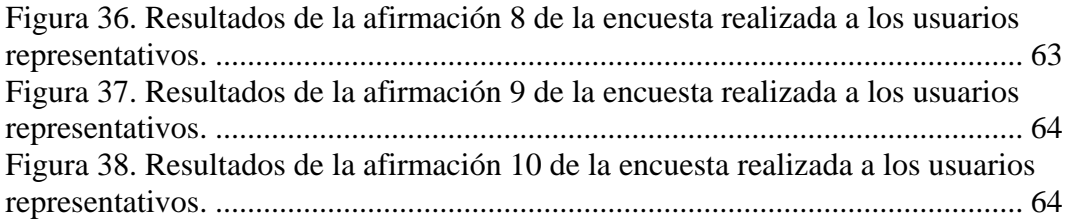

# **LISTA DE ABREVIATURAS**

- <span id="page-10-0"></span>HTML *Hypertext Markup Language*
- HTTP Hyper-Texto Transferencia de Protocolo
- MAS Muestreo aleatorio simple
- MASSR Muestreo aleatorio simple sin remplazamiento
- MEC Material Educativo Computarizado
- MECs Materiales Educativos Computarizados
- PHP *Hypertext Preprocessor*
- SEV Sistema de Enseñanza Virtual
- SGML Lenguaje Generalizado de Marcación
- SQL *Structured Query Language*
- TIC Tecnologías de la Información y la Comunicación
- UDO Universidad de Oriente
- *Web World Wide Web*

## **RESUMEN**

<span id="page-11-0"></span>Se desarrolló una aplicación educativa bajo ambiente *Web*, con la finalidad de que sirva de apoyo para el proceso de enseñanza de la asignatura Biología I (003- 1712), de la Licenciatura en Biología del Núcleo de Sucre de la Universidad de Oriente. Para su desarrollo se aplicó una metodología híbrida basada en la Selección o Desarrollo de Materiales Educativos Computarizados (MECs) (Galvis, 1994) y el Ciclo de Desarrollo de la Aplicación *Web* (Vaquero y Quiroz, 1998), dividida en tres etapas: análisis de las necesidades educativas, diseño de la aplicación y desarrollo de la aplicación. Dentro del análisis de las necesidades educativas se determinó la situación problemática con la finalidad de poderse establecer las posibles soluciones. En esta se realizaron consultas en diversas fuentes de información. En la etapa de diseño se determinó la orientación y contenido de la aplicación, para poder establecer el entorno de la aplicación tomándose en cuenta los usuarios finales. En la etapa siguiente se procedió a la construcción de la aplicación. El resultado obtenido en este proyecto es una herramienta que permite a los estudiantes ampliar y reforzar los conocimientos adquiridos en el aula de clases; este *software* esta estructurado bajo un ambiente armonioso, documentado, organizado relacionado con la asignatura que permite al estudiante avanzar a su propio ritmo utilizando la navegación interactiva. Igualmente se presentan ejercicio prácticos que permite al estudiante crear habilidades propicias para el mejoramiento de su nivel académico.

# **INTRODUCCIÓN**

<span id="page-12-0"></span>El proceso evolutivo y el avance vertiginoso de las Tecnologías de la Información y la Comunicación (TIC) han generado cambios en los diferentes ámbitos de la sociedad. Uno de ellos es el terreno educativo, el cual ha aprovechado estos avances para transformar el proceso de enseñanza y los centros de capacitación; adaptándose a una sociedad en estado de cambio permanente, con nuevas necesidades y valores (Cabero, 1999).

Las TIC representan un conjunto de procesos y productos derivados de las nuevas herramientas (*hardware y software*), soportes de la información y canales de comunicación, relacionados con el almacenamiento, procesamiento y transmisión digitalizada de la información (Adell, 1997). Dentro de estas tecnologías se destaca la red de redes, Internet, también conocida como la ''autopista de la información'', la cual se ha difundido con gran rapidez, concibiéndose como la herramienta que ha revolucionado las comunicaciones a nivel mundial (Comer, 1995).

Internet y el avance de las TIC, han venido ejerciendo una influencia marcada en las instituciones académicas del mundo. La aplicación de estas tecnologías a la educación ha impulsado el surgimiento de una nueva forma de pedagogía no presencial; conocida como enseñanza virtual, que puede ser semipresencial y estrictamente virtual. Ésta, comprende un paquete integrado de software alojado en un servidor, al cual se accede desde los navegadores de Internet convencionales e incluye las herramientas necesarias para ofrecer cursos a través de Internet o de una intranet. Estas modalidades de formación pretenden combinar rasgos de la educación a distancia tradicional con la intensa interacción comunicativa que se produce en la formación presencial (Adell y Sales, 2000).

La Informática Educativa surge como una disciplina que estudia el uso y los efectos de la tecnología de la información en el proceso de enseñanza. Esta disciplina intenta el acercamiento del aprendiz al conocimiento y manejo de modernas herramientas tecnológicas como vías que contribuyen a desarrollar aprendizajes más significativos y creativos. El desafío que presenta la Informática Educativa es la aplicación racional y pertinente de las nuevas tecnologías de la información, a través de un modelo educativo que contemple los lineamientos necesarios para el desarrollo de un ambiente de aprendizaje en un aula presencial, semipresencial o virtual (Berrios, 2001).

La identificación de necesidades educativa es una buena base para el diseño de software educativo como apoyo al aprendizaje de una unidad de instrucción, con la finalidad de tener una forma única e innovadora de aprender, según opciones de instrucciones abiertas y flexibles (Meat, 1998). El software educativo es un programa didáctico de forma asistida el cual puede ser diseñado bajo ambiente *Web*, pretendiendo imitar la labor tutorial que realizan los profesores, con el propósito de mejorar el proceso de enseñanza con contenidos especializados y en un entorno de aprendizaje en equipo (Márquez, 2003).

Dentro de la categoría de software educativo se consideran tanto aquellos que apoyan la administración de procesos educacionales o de investigación, como los que dan soporte al proceso de enseñanza-aprendizaje, a éstos también se les conoce como materiales educativos computarizados (MECs), los cuales son aplicados como apoyo para la enseñanza en cualquier campo, especialmente en el campo de la ciencia computacional. Para el desarrollo de los MECs se deben detectar situaciones problemáticas, sus posibles causas y alternativas de solución, con el fin de determinar cuáles de estas últimas son aplicables para generar los mejores resultados (Galvis, 1992),

Muchas universidades están desarrollando modelos educativos utilizando como apoyo software didáctico bajo ambiente *Web*, como una propuesta innovadora para distribuir instrucción a audiencias remotas. Estos modelos educativos semipresenciales y virtuales, por su propia naturaleza, son procesos de extensión e incluyen procedimientos investigativos, volviéndolos más complejos que los estudios tradicionales, teniendo el carácter de integradores en educación, investigación y extensión, que son las funciones básicas de una universidad (Rivas, 1994).

Por lo antes expuesto, se desarrolló de una aplicación educativa bajo ambiente *Web* que servirá de apoyo para la enseñanza de la asignatura Biología I (003-1712), de la Licenciatura en Biología del Núcleo de Sucre de la UDO, así como base de consulta para información biológica básica.

La investigación está organizada en cuatro (4) capítulos:

Capítulo I, hace referencia al planteamiento del problema, objetivo general y específicos y la justificación e importancia del estudio.

Capítulo II, Marco Teórico, recoge los antecedentes relacionados con la investigación, la reseña histórica de la institución, así como las bases teóricas y definición de términos básicos.

Capítulo III, se presenta el tipo y diseño de la investigación, los procedimientos seguidos.

Capítulo IV, recoge los resultados alcanzados luego de la aplicación del instrumento, de allí que seguidamente se reseñan las conclusiones alcanzadas y se plantean las recomendaciones.

# **PRESENTACIÓN**

## <span id="page-15-0"></span>**Planteamiento del Problema**

La Universidad de Oriente, es una institución educativa que se dedica a preparar a los alumnos para que sean excelentes profesionales. A través del proceso educativo se debe transmitir, masiva y eficazmente, un volumen cada vez mayor de conocimientos teóricos y técnicos evolutivos, adaptados a la civilización cognoscitiva, porque son las bases de las competencias del futuro.

En los tiempos actuales, cuando la revolución de la comunicación y la información han dado origen a la sociedad del conocimiento, es imperativo que los ciudadanos y específicamente los jóvenes, adquieran los conocimientos, capacidades, actitudes y valores necesarios para llevar una vida activa y productiva ya que "el saber" es la base fundamental para el desarrollo de una sociedad. La educación es sin duda el proceso que tiene la responsabilidad de dar estas herramientas, que buscan moldear las nuevas generaciones, en los patrones que son aceptados como ideales.

Por lo antes expresado, para alcanzar un nivel de calidad en ámbito educativo se han implementado los avances de la Tecnología de la Información y la Comunicación (TIC), con la finalidad de desarrollar en los alumnos nuevas habilidades que le permitan estar a la vanguardia de un campo tan competitivo.

Actualmente, la Universidad de Oriente (UDO) está modernizando su sistema educativo mediante la aplicación de las nuevas TIC en el proceso de enseñanza y aprendizaje a nivel de pregrado y postgrado, con el objeto de proporcionar materiales de instrucción a los Núcleos y a los diferentes ámbitos de la geografía regional, nacional e internacional (anexo 1)(Universidad de Oriente, 2003).

Dentro de las líneas de enseñanza que imparte la Universidad de Oriente, se encuentra en Cursos Básicos el área Agrobiológica y de la Salud, la cual abarca <span id="page-16-0"></span>carreras como Licenciatura en Biología, Agronomía, Zootecnia, Biología Marina, Bionálisis, Enfermería y Medicina entre otras.

La Licenciatura en Biología, en su programa de estudio, incluye la asignatura Biología I (003-1712), cuyo objetivo es analizar conceptos introductorios a la biología, ecología, evolución de los seres vivos y biología humana. Esta asignatura constituye una iniciación básica a los conocimientos biológicos, siendo el eje fundamental de muchas materias de semestres avanzados y proporcionando un conocimiento general, de utilidad para el estudiante en el entendimiento de la ciencia de la vida.

De acuerdo con entrevistas previas realizadas a profesores en el área de Biología del Núcleo de Sucre, se pudo apreciar que existen dificultades en el proceso de enseñanza, fundamentalmente por lo extenso de la materia y la falta de una adecuada base de conocimientos por parte de los alumnos debido a factores relacionados con la educación media diversificada, por lo tanto se deben aplicar medidas que faciliten los procesos de enseñanza y aprendizaje. Es de hacer resaltar que esta es una materia obligatoria para estudiantes de diferentes carreras, por lo que el universo de estudiantes es amplio y diverso, requiriéndose recursos didácticos variados y accesibles a un gran número de personas. Aunado a esto, se presentan dificultades para el acceso de la información por la carencia de material bibliográfico ajustado al contenido de la materia, que generalmente suele ser de difícil adquisición y alto costo en el mercado.

Para solventar la problemática se tomó la iniciativa de desarrollar una aplicación educativa, bajo ambiente *Web*, que sirva de apoyo para la enseñanza de la asignatura Biología I (003-1712), de la Licenciatura en Biología del Núcleo de Sucre de la Universidad de Oriente, enmarcada dentro un modelo educativo con nuevas tecnología de enseñanza y comunicación, con miras a optimizar los procesos de enseñanza y aprendizaje en la Universidad.

## **Alcance**

El presente proyecto de investigación consistió en el desarrollo de una aplicación educativa bajo ambiente *Web* dirigida a los estudiantes de la asignatura Biología I (003-1712), de la Licenciatura en Biología, de la Universidad de Oriente, Núcleo Sucre, en la que se incorpora el uso de la TIC. Igualmente cuenta con un sistema denominado Sistema de Mantenimiento para la Enseñanza Virtual (SEV) que está formado por cuatro módulos: insertar, consultar, modificar y eliminar el contenido de la signatura de Biología I (003-1712), en el cual se puede administrar y controlar la aplicación educativa con la finalidad de mantener actualizada mediante el uso de bases de datos.

# **MARCO REFERENCIAL**

## <span id="page-18-0"></span>**Marco Teórico**

#### Antecedentes de la investigación

El uso de tecnologías en ambientes educativos han permitido introducir el término simulaciones de situaciones de la vida real siendo una de éstas herramienta los materiales instruccionales basados en la *Web*, a través del suministro de información instruccional en línea y que esta afectando el modelo tradicional de aprendizaje en algunos sistemas educativos, entre ellos el universitario (Briones, 1997).

En la Universidad Nacional de Córdoba, se ha desarrollado el proyecto para la creación de un Laboratorio Virtual para la enseñanza virtual universitaria de la Embriología humana en sus aspectos biológicos, éticos y sociales destinados a los alumnos de grado y postgrado de la Facultad de Ciencias Médicas II Cátedra de Biología Celular, Histología y Embriología. Buscan mejorar la calidad de la enseñanza de la biología del desarrollo humano

En Venezuela actualmente existen universidades con iniciativas concretas que permiten a los profesores y docentes obtener titulaciones de Postgrado, los cuales han sido concebidos mediante la utilización de medios basados en tecnología multimedia y la *Web*, que funcionan a través de Internet. Entre estas instituciones se pueden mencionar la Universidad Central de Venezuela, Universidad Simón Bolívar, Universidad de los Andes, Universidad Experimental Simón Rodríguez, entre otras.

Igualmente se puede resaltar que en el Núcleo Sucre de la Universidad de Oriente, en las especialidades de Informática y Biología se han desarrollado diversos trabajos de grado en el área educativa bajo ambiente *Web* y multimedia,

<span id="page-19-0"></span>que sirven para la enseñanza y aprendizaje de diversas asignaturas tales como: toma de decisiones, Cálculo numérico I, Estructura de Datos I, Sistemas Expertos, Botánica Criptogámica , entre otras, destacándose por poseer una interfaz intuitiva y fácil de manejar, con un amplio contenido programático.

Los antecedentes antes señaladas servirán de base para alcanzar el éxito de la presente investigación.

#### Antecedentes de la organización

La UDO es una institución de tipo funcional o departamental, la cual fue creada en 1958. Está conformada por cinco núcleos distribuidos en las regiones: Insular (Nueva Esparta), nororiental (Anzoátegui, Monagas y Sucre) y Sur (Bolívar) del país. Ésta se define como un sistema de Educación Superior para prestar sus servicios al país, con objetivos comunes a las otras universidades venezolanas y del mundo, la UDO tiene fines propios derivados fundamentalmente de las características particulares de la región insular, nororiental y sur del país, en cuyo desarrollo integral es comprometida (Universidad, de Oriente 1992)

Esta institución ofrece diversas carreras de estudio entre la que se encuentra la Licenciatura en Biología, la cual se imparte en el Núcleo Sucre, nació como escuela de Biología en 1960, año en que se fundó la Universidad de Oriente, luego paso a formar parte de la Escuela de Ciencias al organizarse ésta en 1966.

## Área de estudio

Este proyecto se encuentra enmarcado dentro del área de informática educativa bajo ambiente *Web*, debido a que está orientado a la enseñanza mediante el uso del computador como herramienta de aprendizaje.

#### Informática educativa

La informática educativa es un recurso didáctico y abarca al conjunto de medios y procedimientos para reunir, almacenar, transmitir, procesar y recuperar datos de todo tipo. Abarca a las computadoras, teléfono, televisión, radio, entre otros. Estos elementos potencian las actividades cognitivas de las personas a través de un enriquecimiento del campo perceptual y las operaciones de procesamiento de la información.

Las Nuevas Tecnologías contribuyen, a través de una configuración sensorial más compleja que la tradicional, a esclarecer, estructurar, relacionar y fijar mejor los contenidos a aprender.

En esta concepción, la computadora se considera como una extensión de la inteligencia humana. Las capacidades intelectuales de análisis, comparación, modelización, cálculo, graficación, deducción, entre otros, pueden amplificarse con el uso de la herramienta computacional. Pero hay que tener en cuenta que la disponibilidad de la herramienta no constituye en sí misma una experiencia de aprendizaje. También influye decididamente la existencia de un buen docente, proposición de tareas interesantes, buen material de apoyo como libros, bases de datos, etc., un buen ambiente de trabajo, compromiso institucional y apoyo de los directivos (Bautista, 1994).

## Aplicación educativa

La aplicación educativa es aquella que define genéricamente los programas para computadoras creados con la finalidad específica de ser utilizados como medio didáctico.

Una aplicación educativa es cualquier programa computacional cuyas características estructurales y funcionales sirven de apoyo a los procesos de enseñar, aprender y administrar. En un sentido más restringido, aplicación educativa es todo aquél material de aprendizaje especialmente diseñado para ser utilizado con un computador en los procesos de enseñar y aprender (Berrios, 2001).

#### **Aplicaciones** *Web*

Una aplicación *Web* es un sistema basado en la *Web* capaz de encargarse del acceso a la información de una organización y sus procesos, así como de la distribución de esta información y de las necesidades de comunicación.

La aplicación *Web* está conformada por diversos archivos que pueden tener distintos formatos: páginas HTML, archivos de imagen, sonido, vídeo, entre otros.

Los proyectos basados en la *Web* contienen los archivos y la información necesaria para crear y publicar una única aplicación *Web*. Es decir, no forma parte del conjunto de archivos de la aplicación *Web*, sino que es un archivo utilizado para señalar los archivos asociados con la aplicación. Este tipo de proyecto admite dos conjuntos de archivos: uno se encuentra en el servidor *Web* maestro y otro en el equipo local en el directorio del proyecto. La versión local permite programar y efectuar pruebas independientemente de la versión maestra, dependiendo del modo del proyecto (Marval, 2006).

#### **Internet**

.

Es el nivel de red del modelo OSI. Incluye al protocolo IP, que se encarga de enviar los paquetes de información a sus destinos correspondientes. Es utilizado con esta finalidad por los protocolos del nivel de transporte (Boizard y Pérez, 1996).

#### **WWW (***World Wide Web***)**

La *Web* es un recurso de *Internet* que permite tener acceso a diferentes tipos de información. Igualmente es considerado como un sistema de organización de la información de Internet a través de enlaces de hipertextos.

Para algunos autores la word wide *Web* es una serie de recursos (Gopher, FTP, http, telnet, Usenet, WAIS, y otros) a los que se puede acceder por medio de un navegador (Microsoft, 2001).

## **Sitio** *Web*

Un sitio *Web* es un conjunto de páginas relacionada entre sí que comparten características comunes (Martín, 1999).

#### **Arquitectura Cliente/Servidor**

El término cliente/servidor se utiliza frecuentemente como sinónimo de Proceso Corporativo o Proceso Distribuido, es decir, distribución de aplicaciones y/o datos en una red de ordenadores.

La definición de la arquitectura cliente/servidor puede resumirse como la habilidad de prever a los usuarios y a las aplicaciones, de un acceso universal a los datos, información y recursos de computación sin mayores instrucciones. Esta definición puede interpretarse (lógica y físicamente) como la separación de las aplicaciones (cliente) de los datos y recursos (servidores) que ellas accedan y de esta forma hacerlos disponibles para quien los necesite.

Simplemente el termino cliente/servidor hacer referencia a una red basada en servidor. La computadora cliente usa los recursos compartidos de la computadora servidor (Martín, 1999).

## **Cliente - Servidor** *Web*

El cliente *Web* es un programa interactivo con el usuario para solicitar a un servidor *Web* el envío de las páginas de información. Su función es la de acceder al servidor y mostrarlas con el formato adecuado siguiendo un protocolo HTTP.

El servidor *Web* es un programa que está escuchando permanentemente las solicitudes de conexión mediante el protocolo HTTP, su principio es muy simple: si encuentra en su sistema de ficheros (local o de red) el documento HTML solicitado por el cliente, lo envía y cierra la conexión. En caso contrario, se envía un código de error y seguidamente se libera la conexión (Martín, 1999).

#### **Hypertext Markup Language (HTML)**

Es un lenguaje que sirve para escribir hipertexto, es decir, documentos de texto presentado de forma estructurada, con enlace (links) que conducen a otros documentos o a otras fuentes de información que pueden estar en la máquina del usuario o en máquinas remotas de la red; todo ello se puede representar acompañado de gráficos estáticos o animados, sonidos, cuadros, entre otros.

HTML es una aplicación de SGML la cual es la norma ISO 8879 para marcado de textos. El principio reside en que el marcado del texto se concentra en su estructura, más que en su apariencia, haciendo los archivos más reusables y dejando detalles visuales para el usuario final.

SGML, es un acrónimo de Estándar Generalizad Markup Language o Lenguaje Generalizado de Marcación.

El hipertexto es una tecnología que organiza una base de información en bloques distintos de contenidos, conectados a través de una serie de enlaces cuya activación o selección provoca la recuperación de información (Díaz, 1996).

#### **Hypertext Preprocessor (PHP)**

Es un lenguaje *scripting* que permite la generación rápida y sencilla de sitios *Web* dinámicos, se escribe directamente en las páginas HTML y el servidor *Web* es el que lo interpreta. Contiene muchos conceptos de los lenguajes c, *perl* y *java*, siendo su sintáxis similar a la de estos lenguajes.

Es un lenguaje de programación usado generalmente para la creación de contenido para sitios *Web*. PHP es un acrónimo recurrente que significa "PHP Hypertext Pre-processor" (inicialmente PHP Tools, o, *P*ersonal *H*ome *P*age Tools), y se trata de un lenguaje interpretado usado para la creación de aplicaciones para servidores, o creación de contenido dinámico para sitios *Web*. (Merrall, 2002).

#### **URL** (*Uniform Resource Locutor)*

URL significa Localizador Uniforme de Recurso. Es una secuencia de caracteres, de acuerdo a un formato estándar, que se usa para nombrar recursos, como documentos e imágenes en Internet, por su localización.

Un URL esta compuesto en realidad por tres partes básicas:

El protocolo o servicio (*Web* o Gopher)

El nombre del dominio que incluye en muchos casos, el del servidor donde esta almacenada la información, que su propietario bautiza a su antojo.

La vía de acceso (es el camino dentro del computador hasta el documento o archivo que se va a consultar, es opcional) (Microsoft, 2001).

## *MySQL*

Es un sistema de gestión de base de datos, multihilo y multiusuario. *MySQL*  AB desarrolla *MySQ*L como software libre en un esquema de licenciamiento dual.

Es muy utilizado en aplicaciones *Web* como MediaWiki o Drupal, en plataformas (Linux/Windows-Apache-*MySQL-*PHP/Perl/Python), y por herramientas de seguimiento de errores como Bugzilla. Su popularidad como aplicación *Web* está muy ligada a PHP, que a menudo aparece en combinación con *MySQL.* 

#### **Sistema de información**

Los sistemas de información son considerados como una organización compleja que relaciona todo el conjunto de métodos, de datos, de medios e instrumentos necesarios para satisfacer las necesidades de la dirección de un objeto determinado.

<span id="page-25-0"></span>Un sistema para convertir datos procedentes del exterior o del interior del mismo en información y para comunicar esta en forma apropiada a los directivos de todos los niveles y de todas las funciones para facilitar la toma de decisiones efectivas y oportunas para la planeación, dirección y control de las actividades de las cuales ellos son responsables. (Montilva, 1997).

#### Área de investigación:

El proyecto se encuentra centrado en la Enseñanza Virtual bajo programas tutoriales, los cuales tienen la función de dirigir el trabajo de los alumnos, con la finalidad de que éstos pongan en práctica sus capacidades o refuercen sus conocimientos (Márquez, 2003).

### Enseñanza y el aprendizaje

Una teoría del aprendizaje es un constructo que explica y predice como aprende el ser humano, sintetizando el conocimiento elaborado por diferentes autores. Es así como todas las teorías, desde una perspectiva general, contribuyen al conocimiento y proporcionan fundamentos explicativos desde diferentes enfoques, y en distintos aspectos. Sin embargo es necesario hacer la distinción entre teorías del aprendizaje y teorías de la didáctica, de la educación. Hay autores que han incursionado en ambos terrenos, desarrollando conceptos que podrían confundir.

Se podría considerar que no existe una teoría que contenga todo el conocimiento acumulado para explicar el aprendizaje. Todas consisten en aproximaciones incompletas, limitadas, de representaciones de los fenómenos. Con ello es posible entender que en la realidad se puede actuar aplicando conceptos de una y de otra teoría dependiendo de las situaciones y los propósitos perseguidos.

Las teorías de aprendizaje desde el punto de vista psicológico han estado asociadas a la realización del método pedagógico en la educación. El escenario en el que se lleva a cabo el proceso educativo determina los métodos y los estímulos con los que se lleva a cabo el aprendizaje.

La aplicación educativa bajo ambiente *Web* utiliza un modelo para la adquisición del aprendizaje, basado en teorías conductista –constructivistacongnitivista

Para el conductismo, el modelo de la mente se comporta como una "caja negr" donde el conocimiento se percibe a través de la conducta, como manifestación externa de los procesos mentales internos, aunque éstos últimos se manifiestan desconocidos.

Las críticas al conductismo están basadas en el hecho de que determinados tipos de aprendizaje solo proporcionan una descripción cuantitativa de la conducta y no permiten conocer el estado interno en el que se encuentra el individuo ni los procesos mentales que podrían facilitar o mejorar el aprendizaje.

La teoría construtivista enfatiza el carácter personal y activo del aprendizaje.

Autores como Piaget, Dewey, Vygostky y Montessori plantean este modelo constructivista, en el que la educación se centra más en el aprendizaje con mayor implicación y control del alumno, que en la enseñanza en cuyo proceso ejerce un mayor control el profesor.

Las teorías cognitivas tienen su principal exponente en el constructivismo. El constructivismo en realidad cubre un espectro amplio de teorías acerca de la cognición que se fundamentan en que el conocimiento existe en la mente como representación interna de una realidad externa. El aprendizaje en el constructivismo tiene una dimensión individual, ya que al residir el conocimiento en la propia mente, el aprendizaje es visto como un proceso de construcción individual interna de dicho conocimiento.

La aplicación *Web* educativa, al utilizar teorías como las anteriormente señaladas, le permite al usuario tener un papel activo en su propio aprendizaje, el cual es apoyado por la integración de los distintos medios, teniendo un papel fundamental el lenguaje iconográfico. Estas aplicaciones posibilitan que el proceso de lectura no lineal, conocido como navegación, los usuarios sigan su propio itinerario en la construcción del conocimiento, basándose en sus intereses, necesidades y conocimiento previos, únicamente limitado por el nivel de libertad permitido por el programador.

El desarrollo de uso educativo de la computadora generalmente se realiza al margen de un diseño instruccional adecuado, esto es, sin una planeación de las actividades de enseñanza y la sistematización de experiencias de aprendizaje que tendrá lugar.

El diseño instruccional es una metodología de planificación pedagógica, que sirve de referencia para producir una variedad de materiales educativos, atemperados a las necesidades estudiantiles, asegurándose así la calidad del aprendizaje.

El siguiente diseño de instrucción está basado en un modelo ecléctico entre la unión del diseño instruccional desarrollado por Dick y Carey el cual pone en practica el enfoque sistemático y Celso Rivas quien lo considera como un macrodiseño el cual pone en practica el enfoque sistemático a través de secuencias compresivas y complejas de la administración educativa, dicho modelo constituye el armazón procesal sobre el cual se produce la instrucción de forma sistemática y fundamentado en teorías del aprendizaje.

Lo que subyace al diseño instruccional que a continuación se describe, se basa en facilitar el transito de la información de la memoria de corto plazo a la de largo plazo, desde la construcción del conocimiento hasta la recuperación y transferencia de lo aprendido (Dick y Carrey, 1990).

A continuación se presentan los pasos que comprenderá la elaboración de un diseño instruccional apoyado en el uso educativo de la computadora:

## Etapa 1: Metas instruccional

La meta instruccional es la elaboración de un enunciado que expresa lo que el alumno estará en capacidad de hacer cuando termine el periodo de instrucción. A través de esta fase se establecerá hasta donde los estudiantes deben llegar al finalizar la aplicación, identificándose las metas propuestas.

#### Etapa 2: Sistema de producción

En esta fase se determinan la población a la cual va dirigida la aplicación educativa, además, el nivel conocimientos previos que deben poseer los estudiantes.

## Etapa 3: Análisis instruccional

A través de esta fase se realizar el análisis de tareas de aprendizajes, que tiene como resultado determinar los objetivos específicos que resulta de descomponer el objetivo general, esta información sirve para realizar las secuencias alternativas de instrucción que posteriormente inciden en el tipo de control que ofrece al usuario.

#### Etapa 4: Establecer los Contenidos

A través de esta etapa se identificará el contenido que requiere tener el diseño, para permitir al estudiante alcanzar el aprendizaje. Éste análisis se realizara de forma paralela entre el aprendiz y el contexto, con la finalidad de garantizar el aprendizaje del estudiante.

Etapa 5: Desarrollar la estrategia instruccional**.** 

Consiste en identificar las estrategias a utilizar para lograr el objetivo, se tomarán en consideración métodos de instrucción variados y congruentes con lo que se va a instruir, basándose en los logros de la investigación de aprendizaje, el conocimiento del proceso de aprendizaje, el contenido a ser aprendido y las características del aprendiz.

#### Etapa 6: Medios instruccionales

Los medios instruccionales son todos aquellos recursos que apoyarán el acceso de instrucción, para lograr los objetivos establecidos.

#### Etapa 7: Evaluación

Se llevara a cabo evaluaciones de tipo formativo (evaluación durante el proceso) y sumativo (evaluación final).

Durante el proceso, la información que arrojara la evaluación permitirá comprobar si se están logrando los objetivos; si los procedimientos y actividades de enseñanza son adecuados; si los objetivos son los apropiados en extensión y profundidad y si el alumno puede proseguir con otras fases. Esta evaluación se denomina formativa.

La evaluación final, además de ser un índice global que condesa los resultado de la actividad de enseñanza- aprendizaje, permitirá asignarle a los alumnos una calificación que promoverá o no al alumno al siguiente nivel, por ello se denomina sumativa.

#### Etapa 8: Revisión del diseño educativo

En esta fase se pretende revisar todo el proceso y así poder aplicar posibles correctivos en cualquiera de las etapas del mismo. Lo importante es que puede hacerse en cualquier momento del proceso.

#### **Multimedia**

Es un sistema que utiliza más de un medio de comunicación al mismo tiempo en la presentación de la información, como el texto, la imagen, la animación, el vídeo y el sonido. Este concepto es tan antiguo como la <span id="page-30-0"></span>comunicación humana ya que al expresarnos en una charla normal hablamos (sonido), escribimos (texto), observamos a nuestro interlocutor (video) y accionamos con gestos y movimientos de las manos (animación). Con el auge de las aplicaciones multimedia para computador este vocablo entró a formar parte del lenguaje habitual.

Permite a los aprendices interactuar activamente con la información y luego reestructurarla en formas significativas personales. Ofrecen ambientes ricos en información, herramientas para investigar y sintetizar información y guías para su investigación (Menjivar, 2001).

# **MARCO METODOLÓGICO**

Metodología de la investigación

#### Tipo de investigación

La investigación es de tipo descriptiva, ya que comprende la descripción, registro, análisis e interpretación del estado de la naturaleza actual, representada por el sistema en funcionamiento y la composición de los procesos que allí ocurren. La investigación descriptiva trabaja sobre realidades de hecho, y su característica fundamental es la de presentar una interpretación correcta (Tamayo y Tamayo, 1995).

## Técnicas e instrumentos de recolección de datos

Para recolectar la información se aplicó como técnica la observación directa ya que el investigador obtuvo información clara y precisa, percibiendo los hechos tal como éstos se dan naturalmente, siendo apoyado a través de la revisión documental en la cual se consultarán textos e información en línea (consultas de sitios y páginas *Web*) con la finalidad de ampliar los conocimientos necesarios para alcanzar los objetivos propuestos. La observación directa es aquella a través de la cual se puedan conocer los hechos y situaciones de la realidad social. <span id="page-31-0"></span>(Sabino, C. 1997) igualmente se desarrollaron entrevistas con los profesores de la asignatura Biología I (003-1712), con el objeto de recopilar información acerca de los problemas o necesidades educativas y de los contenidos programáticos de la asignatura.

#### Metodología del área aplicada

Para desarrollar este proyecto se utilizó una metodología "híbrida", basada en la Selección o Desarrollo de Materiales Educativos Computarizados (MECs) (Galvis, 1994) y el Ciclo de Desarrollo de la Aplicación *Web* (Vaquero y Quiroz, 1998), aplicándose este, al inicio de la segunda fase del método MECs.

La metodología está compuesta por las siguientes etapas:

### **Análisis de las necesidades educativas**

En ésta se definió la situación problemática existente y sus causas, para luego poder establecer las posibles soluciones que generen mejores resultados. En esta fase se incluyen las consultas a fuentes de información apropiadas e identificación de problemas, el análisis de sus posibles causas y de las alternativas de solución, así como el establecimiento del papel del computador y la selección o planeación del desarrollo de la aplicación.

#### **Diseño de la aplicación**

El diseño de una aplicación está en función directa con los resultados obtenidos en la etapa anterior. En esta fase se determinará la orientación y contenido de la aplicación y el tipo de *software* que conviene desarrollar, para satisfacer los requerimientos educativos. Se estableció el entorno para el diseño de la aplicación tomando en cuenta a los destinatarios, áreas de contenido, necesidad educativa, limitaciones y recursos para los usuarios del *software*. También se ejecutaron las actividades del diseño del ambiente educativo de la aplicación y de

la estructura lógica de la base de datos e interfaz de usuarios, los cuales se lograron esbozando la estructura básica de la página *Web* (presentación, menús, las rutinas interactivas, etc.). Para ello, se fijaron las metas y contenidos instruccionales.

Se identificó el tipo de explorador *Web* debido a que su capacidad condiciono las secuencias de comandos de cliente que permiten minimizar la carga del servidor, igualmente se especificará el propósito de la aplicación y los recursos de programación a utilizar.

#### **Desarrollo de la aplicación**

Luego de haber realizado un diseño debidamente documentado es posible llevar a cabo su ejecución en el tipo de computador seleccionado, usando herramientas de trabajo que permitan cumplir con las metas de tiempo y calidad del *software* educativo.

Durante esta etapa se definió la manera como se van a denominar los procedimientos, archivos, constantes y variables globales y locales.

Para generar la solución *Web* del MECs, se desarrollaron actividades como: la creación de los archivos y la elaboración del código fuente correspondiente, el establecimiento de la conexión con la base de datos y la integración de los elementos *Web*.

Por último, se realizó la revisión del MEC a través del juicio de expertos y las opiniones de los usuarios representativos haciendo uso de un muestreo aleatorio, con la finalidad de detectar problemas en el diseño de la aplicación *Web*, para así mejorar la calidad y eficiencia del MEC. El tipo de muestreo aleatorio es el que más se adaptaba a las necesidades en relación a la población seleccionada, por considerarse un método simple y por poseer una población finita (Chao, 1975).

# **DESARROLLO**

## <span id="page-34-0"></span>**Análisis de las Necesidades Educativas**

#### Consultas a fuentes de información

Para recabar información que permitieran establecer las debilidades o deficiencias que se presentaba en la asignatura Biología I de la UDO Núcleo de sucre; se realizaron entrevistas no estructuradas a profesores y estudiantes de la materia; identificando que el problema que se presentaba era que los estudiantes de Biología I no contaba con una herramienta didáctica que les permitiera enriquecer los conocimientos que les son impartidos en clase. Además dicho material es de importancia para otros usuarios (Agronomía, Zootecnia, Biología Marina, Bioanálisis, Enfermería y Medicina entre otras.) que quieran consultar dicha información.

## Posibles causas

Una vez analizada la problemática existente y la información suministrada por profesores y estudiantes se pudieron determinar las siguientes causas:

Algunos estudiantes egresados de bachillerato no poseen una adecuada base de conocimiento de la materia.

Falta de material bibliográfico que englobe todo el contenido.

El material que se da en el salón de clase no posee ilustraciones básicas que permitan mantener el interés del tema.

El único elemento de instrucción es el profesor utilizando como material de apoyo la pizarra.

#### <span id="page-35-0"></span>Alternativas de solución

En base a la problemática planteada se determino como alternativa de solución el desarrollo de un material educativo, utilizando medios informático como los son las herramientas *Web*. Dicho material educativo será una aplicación de página bajo ambiente *Web*, tomando las características de un sistema tutorial, el cual permite dirigir el trabajo de los alumnos, con la finalidad de que estos pongan en práctica sus capacidades o refuercen sus conocimiento (Márquez, 2003). A través de este ambiente los diferentes tipos de usuarios pueden tener acceso a la información actualizada del contenido desde cualquier lugar, siempre y cuando posea un computador con conexión a Internet.

#### Selección o planeación del desarrollo

Una vez determinada como alternativa de solución seleccionada un sistema computarizado basado en un ambiente *Web*, y que tiene como objetivo facilitar el proceso de enseñanza y aprendizaje de la asignatura Biología I el cual estará enmarcado dentro del proyecto de educación a distancia a implantarse en la UDO; se estableció un cronograma de actividades en el cual se esboza toda la planeación del trabajo que conlleva el desarrollo de la aplicación *Web*.

#### **Diseño de la Aplicación**

#### Entorno para el diseño

La información presentada en el sitio *Web* desarrollado corresponde al contenido programático de la materia Biología I (003-1712) de la Licenciatura en Biología de la Universidad de Oriente Núcleo Sucre, el tipo de usuario que se beneficia con el sitio *Web* son los profesores y estudiantes del área Agrobiológica y de la salud, así como también usuarios en general fuera del ámbito Universitario que se interesen por el tema. Para ello los tipos de usuarios deberán tener un grado de instrucción bachiller y conocimientos básicos de las herramientas
computacionales. Además el tipo de Explorador *Web* a utilizar es Microsoft Internet Explorer y Nestcape 4.0 o superior.

Con la implementación de esta aplicación se pretende solventar la necesidad de una herramienta que suministre la información necesaria sobre Biología I (003- 1712), dicho material fue seleccionado y organizado con anterioridad de manera de poder reflejarlo de forma estructura para cubrir fines educativos.

Especificación del propósito de la aplicación *Web* 

La aplicación *Web* esta estructurada por el sitio *Web* y la sección de mantenimiento; el sitio *Web* esta compuesto por páginas interactivas en las cuales se reflejan el contenido programático de Biología I (003-1712), con la finalidad de abarcar el proceso de enseñanza – aprendizaje de los alumnos. La sección de mantenimiento esta compuesta por cuatro módulos encargados de insertar, modificar, eliminar y consultar la información; este se encarga de administrar los contenidos presentados en el sitio *Web*, y sólo puede ser accesada por el administrador; para dar una visión más clara de esto se puede observar la figura 1.

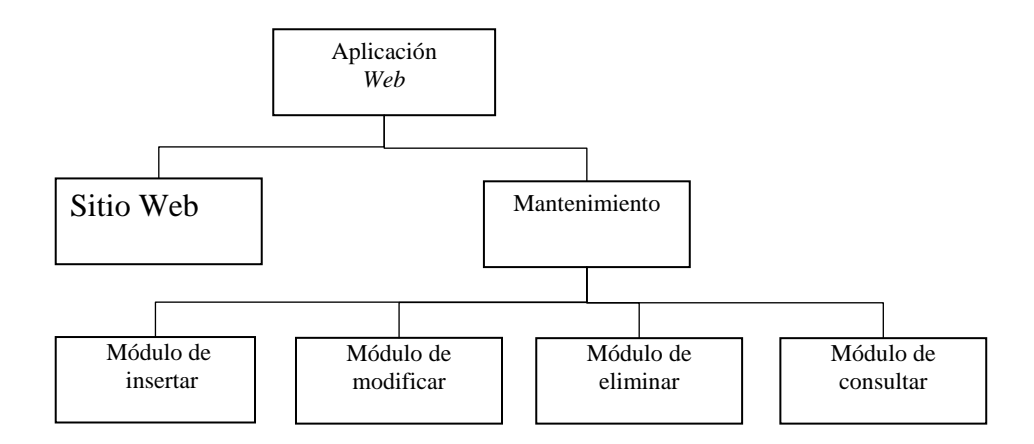

Figura 1. Aplicación *Web* 

### Diseño educativo

El desarrollo de un software educativo es un proceso complejo que requiere conocimientos multidisciplinarios de teorías de aprendizajes, es por eso, que para la elaboración de esta actividad se consideraron las características de los estudiantes a los que está dirigida la aplicación, los objetivos y contenidos instruccionales.

### Etapa 1: Metas instruccionales

Al finalizar la aplicación el estudiante debe estar en la capacidad de analizar los conceptos básicos acerca de los seres vivos en relación con el medio ambiente.

### Etapa 2: Sistemas de producción

Con base a las metas instruccionales de lo que se desea que el alumno sea capaz de lograr al término de la instrucción, es decir; la forma de solucionar el problema identificado, también se plantea la conducta de entrada que son todos aquellos conocimientos previos que tiene la población a la que va dirigida la instrucción.

Conducta de entrada: Alumnos del primer semestre de la carrera de Biología, profesores y usuarios interesados en el tema.

Conocimientos previos: Biología a nivel diversificado.

## Etapa 3: Análisis instruccional

Después de definir el perfil de entrada (conocimiento de entrada) y el perfil de salida (metas instruccionales), entre estas dos condiciones existe la tarea de descomponer las metas instruccionales en todas las tarea de aprendizajes subyacentes, detallándolas hasta el punto que se identifique habilidades y conocimientos que es necesario construir, como complemento a las que ya trae el sujeto para lograr lo propuesto.

De acuerdo al objetivo general se establecieron los siguientes objetivos terminales, por unidad de estudios (tablas 1, 2, 3).

## Tabla 1. Objetivos de aprendizaje de la unidad 1. **Unidad 1: Introducción a la biología**

## **Objetivo terminal:**

Al finalizar la unidad I el estudiante estará en la capacidad de discutir aspectos introductorias al conocimiento de la biología

## **Objetivos específicos:**

- 1. Establecer el concepto de Biología.
- 2. Analizar el concepto de ciencia.
- 3. Clasificar las ciencias.
- 4. Discutir los requisitos para que una disciplina sea considerada ciencia.

## Tabla 1. Continuación

- 5. Enunciar las características del conocimiento científico.
- 6. Analizar las características e los seres vivos.
- 7. Diferenciar las ramas de la biología.
- 8. Analizar las relaciones de la biología con otras ciencias.
- 9. Analizar las aplicaciones de la Biología.
- 10. Analizar el concepto de método científico.
- 11. Enunciar los pasos del método científico.
- 12. Aplicar los pasos del método científico (ejemplo).
- 13. Analizar el concepto de taxonomía y sistemática.
- 14. Diferenciar las principales categorías taxonómicas.
- 15. Determinar los diferentes criterios de clasificación de los seres vivos.
- 16. Discutir los métodos de clasificación de los seres vivos.
- 17. Aplicar reglas de nomenclatura biológica.
- 18. Dar ejemplo clasificación de los seres vivos
- 19. Diferenciar los principales reinos.

# **Objetivo terminal:**

Al finalizar la unidad II el estudiante estará en la capacidad de analizar las relaciones de los seres vivos entre si y con el medio ambiente que lo rodea.

# **Objetivo específicos:**

- 1. Definir el concepto de ecología.
- 2. Analizar la importancia de la ecología
- 3. Enunciar los niveles de organización en ecología.
- 4. Elaborar cadenas y pirámides alimenticias utilizando ejemplos locales.
- 5. Definir los niveles estructurales o niveles tróficos de un ecosistema.
- 6. Explicar las principales interrelaciones de los seres vivos.

# Tabla 2. Continuación

- 7. Definir Biomas y zona fotográfica.
- 8. Nombrar las principales Biomas del mundo.
- 9. Identificar las principales zonas fotográficas de Venezuela.
- 10. Definir contaminación.
- 11. Distinguir los tipos de contaminación.
- 12. Proponer medidas para prevenir contaminación.
- 13. Analizar las causas y efecto de la contaminación.
- 14. diferenciar los principales tipos de contaminación.
- 15. Definir Recurso Naturales.
- 16. Determinar la importancia de los recursos naturales.
- 17. Diferenciar los tipos recursos naturales.

# Tabla 3. Objetivos de aprendizaje de la unidad 3. **Unidad 3: Evolución.**

**Objetivo terminal:** al finalizar la unidad III el estudiante estará en la capacidad de discutir conceptos elementales relacionados con la evolución de la especies.

## **Objetivos específicos:**

- 1. Explicar las principales teorías sobre el origen de la vida.
- 2. Distinguir las teorías sintéticas de la evolución.
- 3. Diferenciar la genética de poblaciones de la genética mendeliana.
- 4. Identificar los factores que afecta el equilibrio de Hardy\_Weinberz.
- 5. Analizar los mecanismos básicos de adaptación y evolución.
- 6. Definir concepto de especie.
- 7. Identificar los mecanismos que originan y mantiene el aislamiento reproductivo.
- 8. Enunciar especiación.
- 9. Distiguir los tipos de especiación.
- 10. Esquematizar las principales líneas evolutivas de animales y plantas.

Una vez finalizado el diagrama de análisis de tareas, se realizó el análisis de secuencias alternativas de instrucción el cual permite determinar el tipo de control que se le ofrece al aprendiz para que el mismo pueda obtener la información que se considere necesaria. Estas secuencias tienen como finalidad orientar al estudiante en el uso de la aplicación educativa. (Galvis, 1992).

 En la figura 2 el tipo de control que se definió, tomando en cuenta el análisis del grafo de secuencia de instrucción por unidades muestra una estructura jerárquica de tipo lineal, (entre el objetivo terminal 1, 2, 3). Para lograr el objetivo general, el estudiante debe alcanzar consecutivamente los objetivos terminales 1, 2, 3 ).

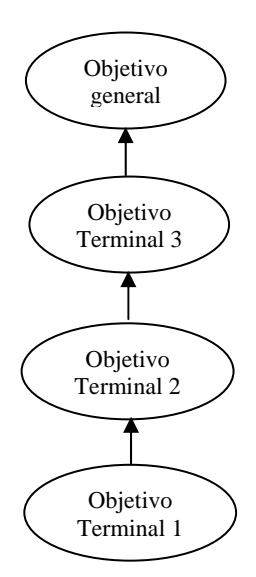

Figura 2. Secuencias de instrucción por unidades.

De igual manera es necesario determinar la secuencia de instrucción para cada unidad de estudio. A continuación se muestran las figuras 3, 4 y 5, éstas presentan una estructura jerárquica lineal, indicando que cada estudiante debe cumplir consecutivamente los objetivos desde 1 hasta el 19, 1 al 17 y 1al 10, respectivamente para poder adquirir los conocimientos necesarios que le permitan lograr el objetivo terminal.

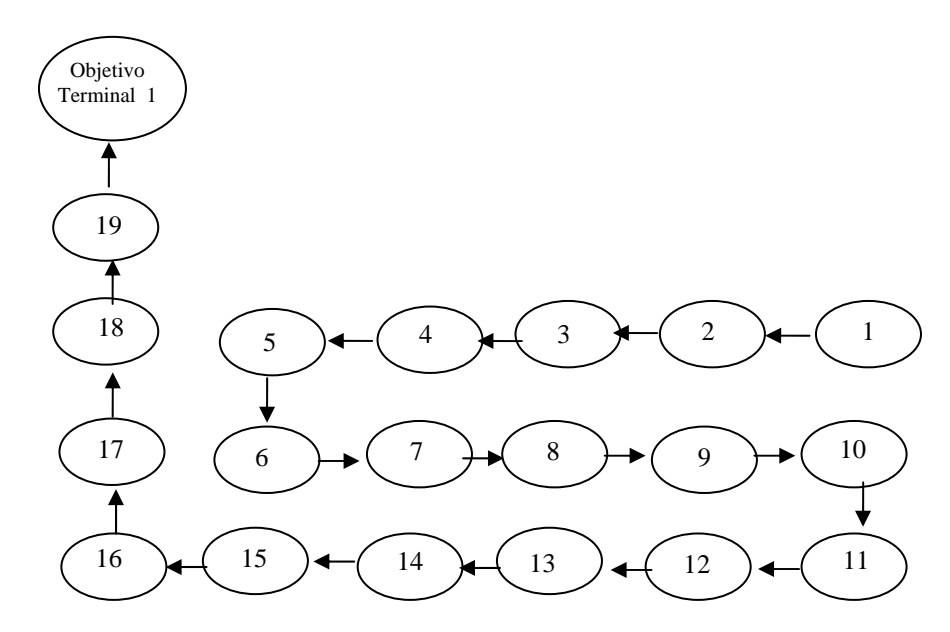

Figura 3. Secuencia de instrucción de la unidad 1

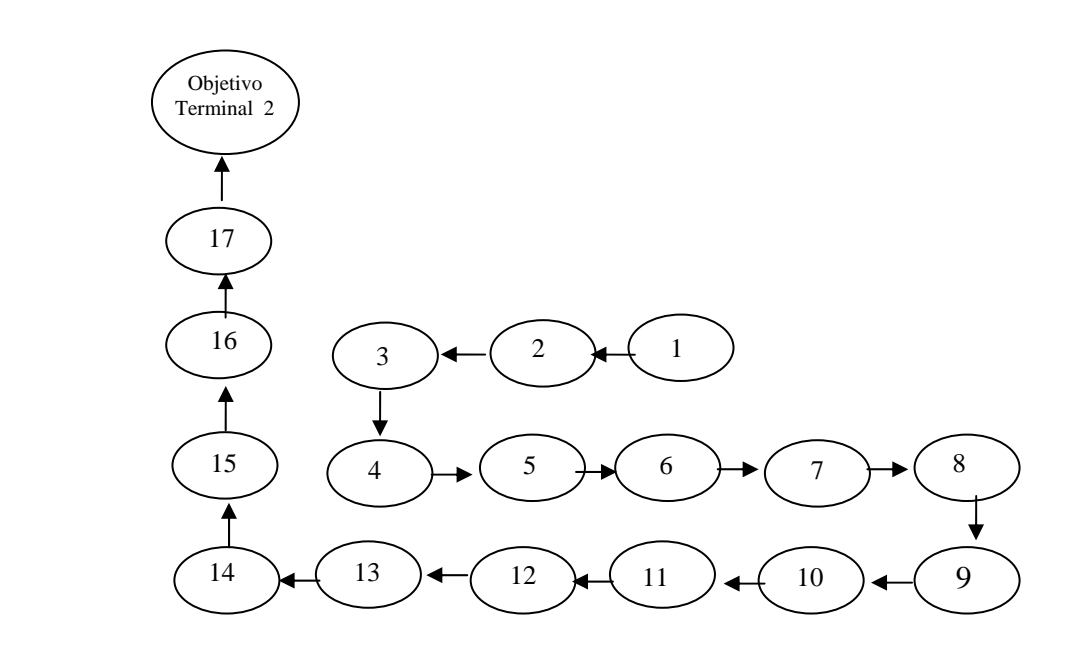

Figura 4. Secuencia de instrucción de la unidad 2

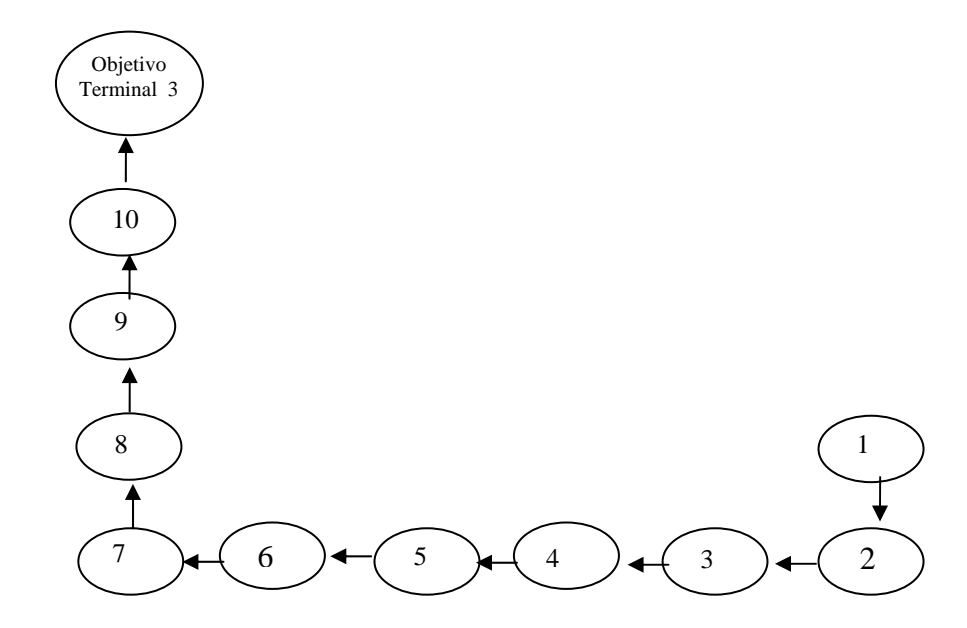

Figura 5.Secuencia de instrucción de la unidad 3

### **Etapa 4: Establecer los contenidos:**

A través de los objetivos instruccionales, se elaboró el contenido de la aplicación *Web,* éste permite dar cumplimiento a los objetivos, a continuación se describe el contenido:

#### Unidad I: Introducción a la Biología.

1.1 La biología como Ciencia.

1.1.1 Concepto de biología.

1.1.2 Ramas.

1.1.3 Relaciones de la Biología con otras Ciencias: Antropología, Psicología, Ecología Humana, Educación Sociológica, Física, Química, Matemáticas, Ciencias del Agro, y Medicina.

1.1.4 Concepto de ciencia

1.1.5 Requisitos para que una disciplina sea considerada ciencia.

1.1.6 Características del conocimiento científico.

1.1.7 Clasificación de las ciencias.

1.2 El objeto de estudio de la biología.

1.2.1 Definición de ser vivo.

1.2.2 Característica de los seres vivos.

1.3 Aplicaciones de la Biología en la Sociedad y Perspectivas Futuras.

1.3.1 Tecnología de alimentos.

1.3.2 Biotecnología e ingeniería genética

1.3.3 Microbiología aplicada.

1.3.4 Agrobiología.

1.3.5 Cultivos vegetales *in vitro.*

1.3.6 Cultivó acuáticos.

1.3.7 Biología ambiental. Estudios de Impacto ambiental.

1.3.8 Biología pesquera, análisis de pesqueras, observadores biológicos

1.4 Método Científico.

1.4.1 Concepto de método científico.

1.4.2 Pasos del Método científico.

1.4.3 Ejemplos Aplicados a la Biología.

1.5 Clasificación de los seres vivos.

1. 5.1 Concepto de Taxonomía y sistemática

1.5.2 Definición de clasificar, identificar, determinar formas de identificar a un organismo (uso de claves)

1.5.3 Principales categorías taxonómica.

1.5.4 Criterios de Clasificación de los seres vivos.

1.5.5 Métodos de clasificación de los seres vivos.

1.5.6 Reglas de nomenclaturas Biológicas.

1.5.7 Nombres científicos.

1.5.8. Ejemplos, aplicados a la biología.

1.5.9 Principales reinos.

Unidad II: Ecología.

2.1 Conceptos Básicos en Ecología.

- 2.1.1 Definición de ecología.
- 2.1.2 Importancia de la ecología.

## 2.2 Niveles de Organización en :Ecología.

2.2.1 Biosfera (Concepto).

2.2.2 Individuo, población, comunidad, ecosistema. (Concepto).

2.2.3 Niveles estructurales o niveles tróficos en las comunidades

2.2.4 Cadenas, redes y pirámides alimentarías.

2.2.5 Principales interrelaciones de los seres vivos; Ejemplo de comunidad.

2.2.6 Sucesión Ecológica: tipos, etapas y ejemplos.

2.2.7 Biomas: concepto y principales Biomas.

2.2.8 Regiones Fitogeográficas de Venezuela: Conceptos y Características

- 2.2.9 Características de la población, factores que afectan el crecimiento de la población.
- 2.3 Contaminación:
	- 2.3.1 Concepto
	- 2.3.2 Clases de contaminación (aire, agua, suelo).
	- 2.3.3 Medidas para prevenir la contaminación.
	- 2.3.4. Causas y Efectos.
	- 2.3.5 Contaminación Global.

2.4 Conservación de Recurso Naturales.

- 2. 4.1 Importancia de los recursos naturales
- 2. 4.2 Tipos de recursos naturales.

## Unidad III: Evolución.

- 3.1 Origen de la vida.
	- 3.1.1 Principales teorías.
- 3.2: Mecanismos básicos de adaptación y evolución.
	- 3. 2.1 Teoría sintética de la evolución.
	- 3.2.2 Genética de poblaciones. Equilibrio de Hardy- Weinberg.
	- 3.2.3 Factores que afecta el equilibrio Hardy- Weinberg
- 3.3 Especies Biológicas.
	- 3. 3.1 Concepto de especie.
		- 3.3 1.1 Aislamiento reproductivo entre especies.
	- 3. 3.2 Especiación (concepto).
		- 3.3.2.1 Tipos de especiación
- 3.4 Principales líneas evolutivas de animales y plantas.

### **Etapa 5: Desarrollar la estrategia instruccional:**

Una vez delimitada la meta general, el contenido y la secuencia de lo que el alumno va aprender y los objetivos de aprendizajes específicos que enuncian lo que alcanzará terminada la instrucción, lo que sigue es el establecimiento de las estrategias instruccionales, esto es, de las decisiones sobre los componentes y procedimientos para lograr la instrucción adecuada al objetivo de aprendizaje propuesto.

Un elemento a considerar en el desarrollo de procedimientos instruccionales son los métodos de enseñanza.

El método de enseñanza que se emplea en éste trabajo de investigación es el deductivo, ya que, el contenido en cada unidad de estudio se presenta de lo general a lo particular, iniciando con los conceptos seguidos de atributos y ejemplos.

Se emplea estrategias metodológicas para alcanzar el aprendizaje significativo centrado en el estudiante, que le permita asimilar y construir su conocimiento, debido a que en la aplicación los contenidos presentados se seleccionaron de acuerdo a las necesidades del estudiante, para dinamizar el proceso de enseñanza a través de lenguajes, el desarrollo del pensamiento, valores y trabajos; se presentan inicialmente la introducción de la asignatura en estudio que tiene por finalidad explicar las ventajas en la aplicación y su propósito general, además, cuenta con una sección donde describen los objetivos (terminales y específicos) correspondiente a cada unidad de la asignatura, ésta indica al aprendiz que éstos deben lograrse en orden secuencial desarrollando las habilidades o destrezas de aprendizaje para alcanzarlo. Se muestran ejemplos que el alumno puede revisar, practicar, discutir y podrán realizar ejercicios propuestos. También, imágenes que no representan un recurso meramente estético, sino, que están especialmente seleccionadas con voluntad didáctica de aclarar conceptos, disipar dudas y retener ideas. La aplicación contiene vínculos que le permiten al estudiante navegar en sitios que poseen información referente a la asignatura que le sirven para complementar los conocimientos adquiridos en el aula, un glosario que le proporciona al alumno una serie de términos desconocidos asociados con la

materia y una lista de referencias bibliográficas referidas a la unidad de estudio. Ofrece autoevaluaciones con la finalidad de verificar si el aprendiz ha cumplido con los objetivos planteados en la unidad.

## **Etapa 6: Medios instruccionales:**

En la aplicación educativa bajo ambiente Web se utilizaron como medio de instrucción textos, imágenes fijas (fotografías) y con movimientos para ampliar explicaciones a ilustrar procesos.

### **Etapa 7: Evaluación del aprendizaje:**

La aplicación educativa posee dos tipos de evaluaciones: formativa y sumativa. La formativa estará dada por las evaluaciones que el alumno realizará al finalizar el estudio de cada unidad instruccional contenida en la aplicación, los resultados arrojados de las pruebas servirán al profesor para determinar si los objetivos planteados fueron alcanzados satisfactoriamente. En cuanto, la sumativa se aplica una vez examinados los resultados obtenidos en las evaluaciones formativas, ésta viene dada por las pruebas presénciales que aplicará el profesor al estudiante, al culminar el estudio de cada unidad instruccional.

## **Etapa 8: Revisión:**

Para revisar la instrucción se realizaron encuestas tanto a los usuarios representativos como a los expertos en contenidos para realizar posibles correcciones en la interfaz de la aplicación educativa.

#### Diseño del diagrama entidad relación:

Ya que la instrucción posee la estructura de la base de dato del sistema de mantenimiento de enseñanza virtual, se utilizó la misma con la finalidad de mantener la integridad de la información

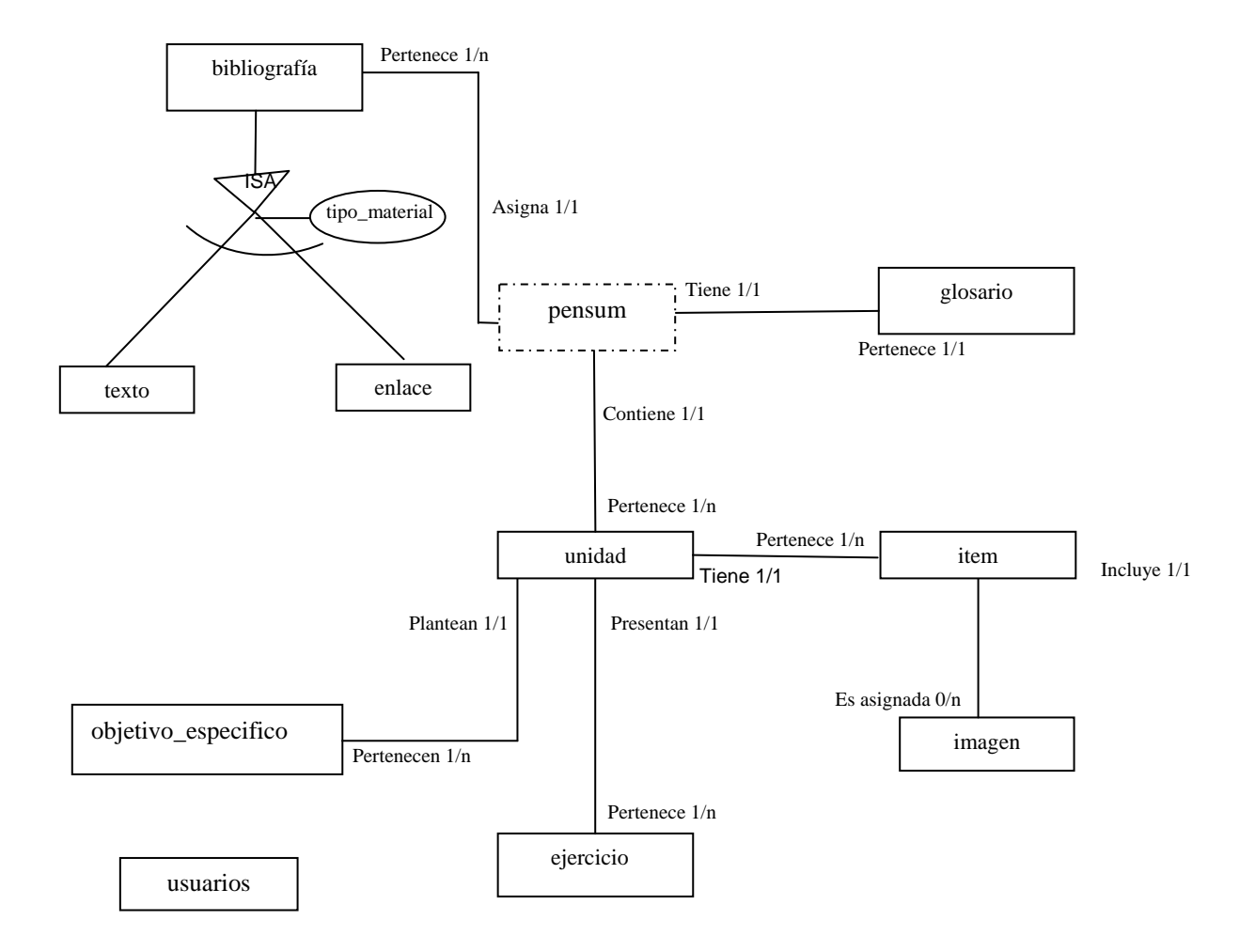

Figura 6. Diagrama entidad \_relación (Milanos y Cols, 2005)

| 1 acha - Linnaacc | <u>bab acberrocronce</u> .                                     |
|-------------------|----------------------------------------------------------------|
| <b>Entidades</b>  | <b>Descripciones</b>                                           |
| texto             | Muestra información de los textos bibliográficos.              |
| bibliografía      | Muestra información de la bibliografía utilizada.              |
| glosario          | Representa una lista de términos relacionados con el contenido |
|                   | instruccional de la asignatura.                                |

Tabla 4. Entidades y sus descripciones.

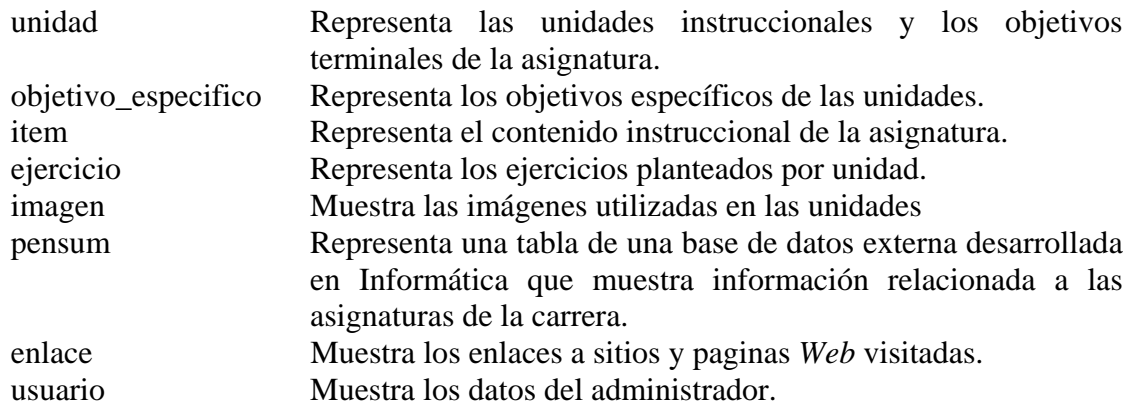

## Diseño físico de la base de datos

Para la creación del diseño físico de la base de datos se tomó como referencia a las entidades pertenecientes al modelo entidad-relación, especificando su nombre, atributos y claves principales (ver tabla 5 hasta 13), posteriormente fue realizado el diagrama físico de la base de datos (Apéndice A).

Tabla 5. Descripción de la tabla glosario.

|   | <b>Nombre</b>  | <b>Tipo</b> | <b>Nulo</b> | Descripción                     | Longitud |
|---|----------------|-------------|-------------|---------------------------------|----------|
|   | cod_termino    | Varchar     | No.         | Identificación del termino      | 5        |
|   | termino        | Varchar     | No.         | Nombre del termino              | 50       |
|   | definicion     | Text        | No.         | Descripción del termino         |          |
| F | cod_asignatura | Varchar     | No.         | Identificación de la asignatura |          |

Tabla 6. Descripción de la tabla objetivo\_especifico.

| <b>Nombre</b> | Tipo    | Descripción                            | Longitud |
|---------------|---------|----------------------------------------|----------|
| cod_obj       | Varchar | Identificación del objetivo especifico |          |
| descripcion   | Text    | Descripción del objetivo específico    |          |
| cod unidad    | Varchar | Identificación de la unidad            |          |

Tabla 7. Descripción de la tabla unidad.

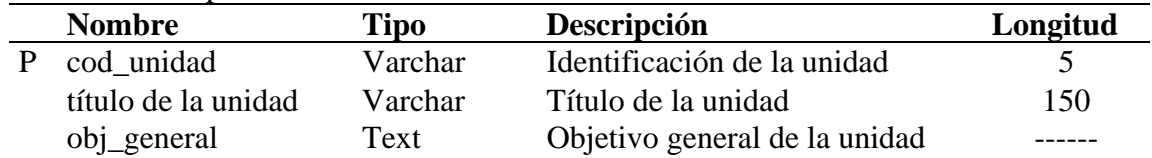

# Tabla 8. Descripción de la tabla ejercicio.

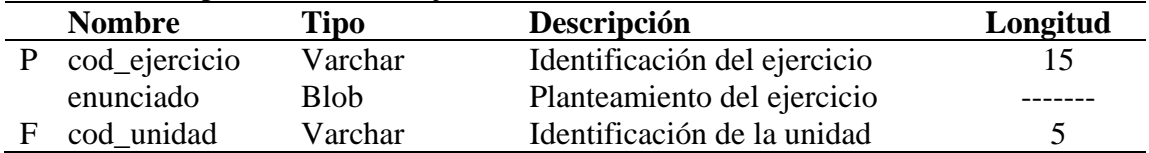

# Tabla 9. Descripción de la tabla bibliografía.

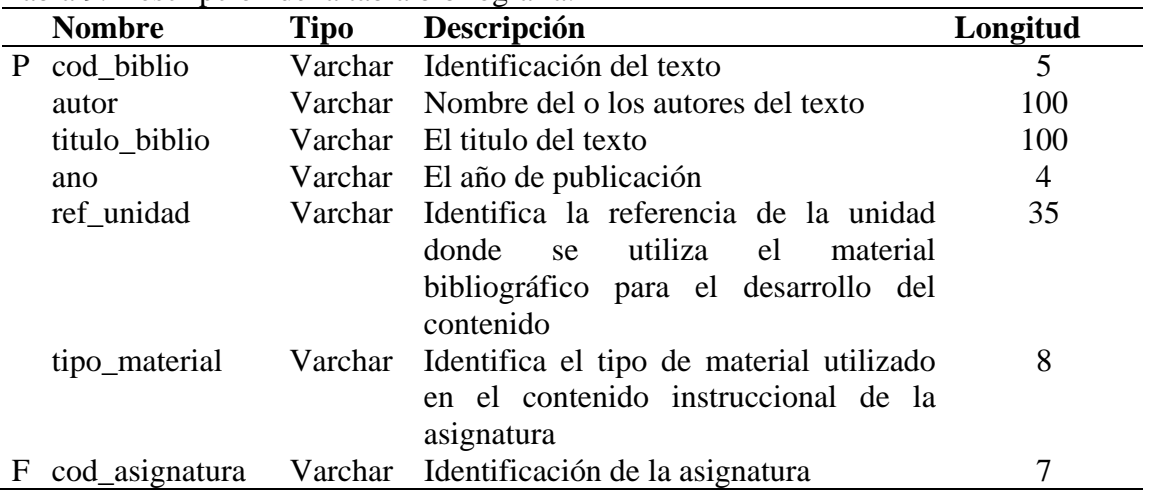

# Tabla 10. Descripción de la tabla imagen.

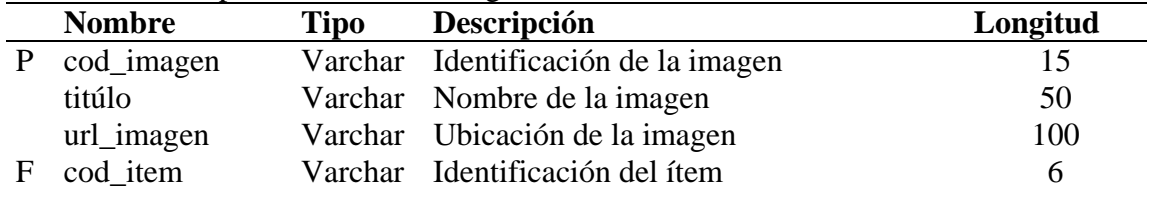

## Tabla 11. Descripción de la tabla item.

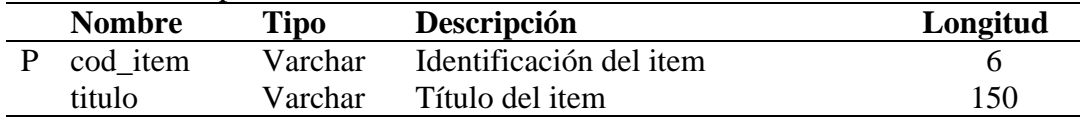

# Tabla 11. Continuación

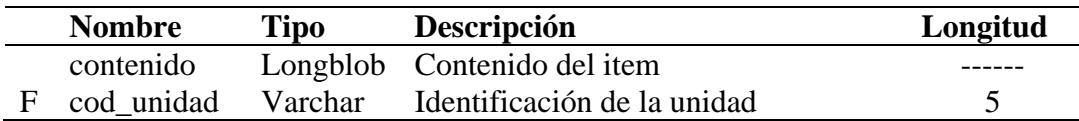

Tabla 12. Descripción de la tabla texto.

| <b>Nombre</b> | Tipo    | Descripción                    | Longitud |
|---------------|---------|--------------------------------|----------|
| cod biblio    | Varchar | Identificación del texto       |          |
| edición       | Varchar | La edición del texto           | 15       |
| editorial     | Varchar | La editorial del texto         | 60       |
| pais          | Varchar | País donde se publico el libro | 30       |

Tabla 13. Descripción de la tabla enlace.

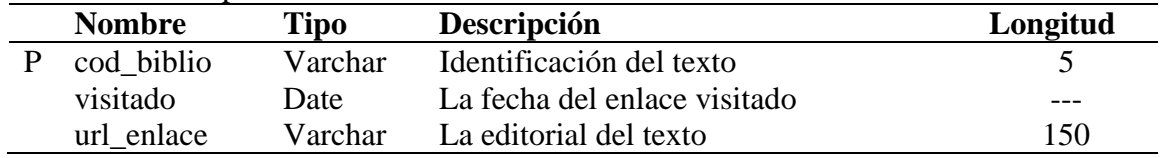

### Organización de la información en el sitio

La información inserta en el sitio se encuentra estructurada en diferentes documentos e imágenes con la finalidad de que él usuario se encuentre en un ambiente armonioso y pueda adquirir los conocimientos de forma fácil a través del estudio de las diferentes unidades. Se debe resaltar que al momento de organizar la información se puede adoptar cualquiera de las siguientes estructuras: árbol, lineal puro, lineal con alternativas, lineal con opciones, lineal con salidas laterales, rejillas y jerarquías mixtas; El objetivo de organizar una información es conseguir el equilibrio y la expresibilidad (García, 2003). El modelo adoptado para organizar la información en el sitio Biología I (003-1712), se basó en una lineal con alternativas combinada con una lineal con opciones, con la finalidad de poder alcanzar el equilibrio funcional, ya que de esta forma el usuario puede desplazarse por todo el sitio accesando a diversos menú que posee (figura 7).

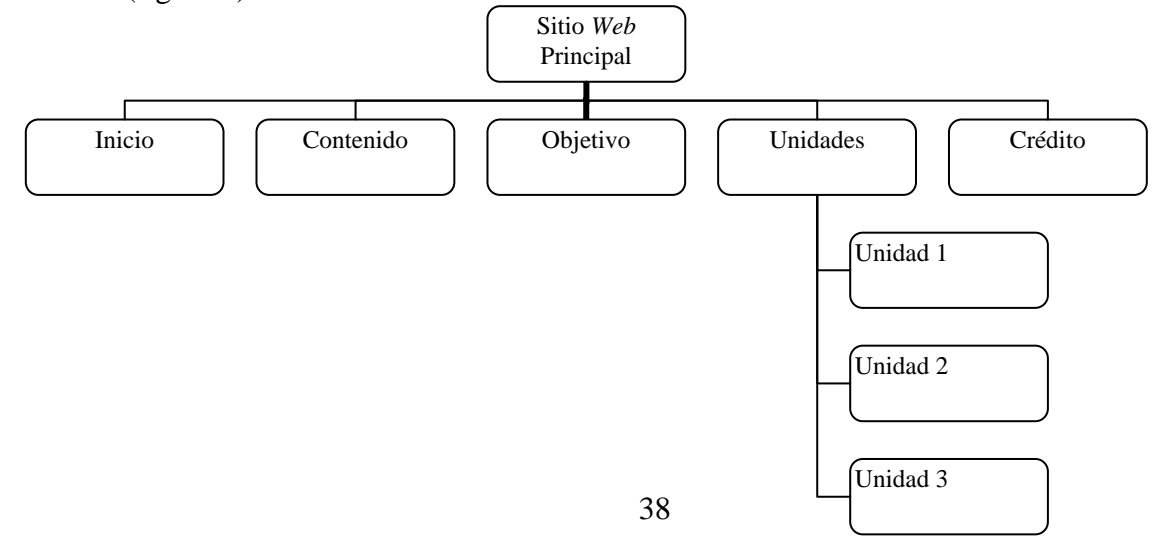

Figura 7. Organización de la Información en el Sitio

 Para el desarrollo del sistema de mantenimiento propuesto (SEV) se tomo en cuentan una estructura jerárquica combinada con la lineal con opciones. Este tiene como objetivo principal que la información presente en el sitio esté disponible sólo para aquellos usuarios autorizados (figura 8).

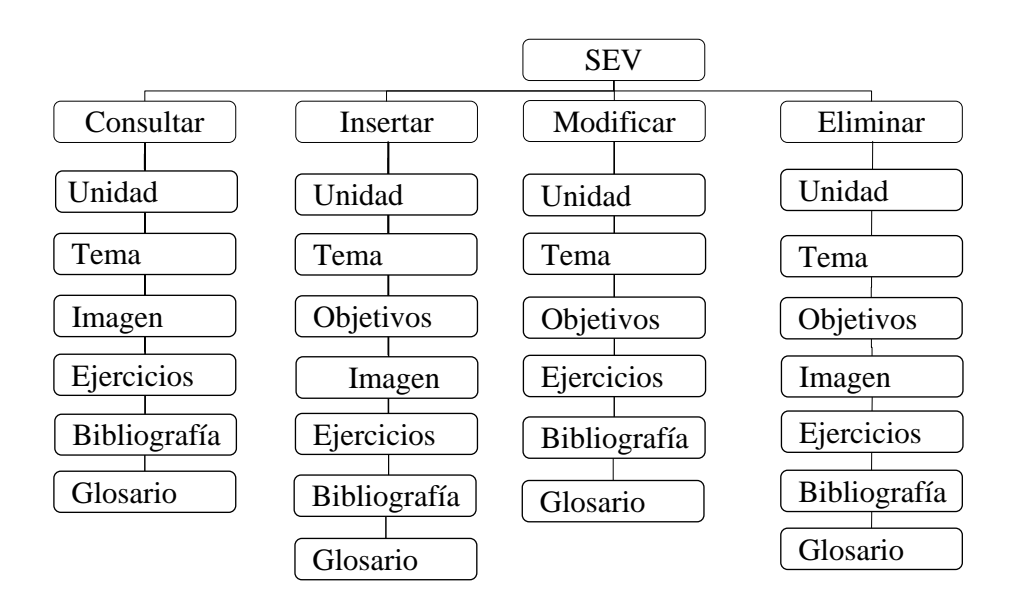

Figura 8. Organización de la información en el sistema de mantenimiento.

Elaboración del diseño de la interfaz del usuario

Para este proyecto se crearon algunos diseños iniciales siendo presentados a usuarios y diseñadores *Web* siendo enmarcados en el proyecto de Enseñanza Virtual, y siguiendo los lineamientos establecidos en el proyecto antes mencionado, adaptándola a la naturaleza de la asignatura Biología I (003-1712).

Para la elaboración del sistema de mantenimiento se realizo el diseño SEV, presentándolos a varios usuarios con el propósito de obtener una interfaz agradable, consistente y atractiva.

## Creación del prototipo inicial

Con el objetivo de estructurar la información y poder mostrar los elementos que pertenecen a la aplicación en el sitio *Web* se creo un prototipo inicial, en el cual se establecieron las relaciones jerárquicas entre las diferentes páginas y el diagrama del sitio.

### Determinación de la forma de navegación

En esta etapa del proyecto se estableció la forma de navegación con el objeto de poder establecer el rango jerárquico de los hipervínculos y de esta forma permitir que el usuario examine los diferentes elementos que conforman el sitio.

Como elemento principal en la parte superior de la página se encuentra la barra de navegación; posteriormente a ésta esta ubicada el menú textual él cual posee las siguientes opciones: inicio, contenido, objetivos, unidades y créditos.

La opción inicio el cual índica que el usuario esta en la página principal; contenido el cual permite que el usuario se desplace hacia la página del contenido programático del curso; al seleccionar la opción objetivos se muestran los objetivos generales y específicos de cada unidad; cuando el usuario da la opción unidades despliega un sub-menú que contiene cada una de las unidades; la opción crédito muestra los autores y diseñadores de las páginas (figura 9).

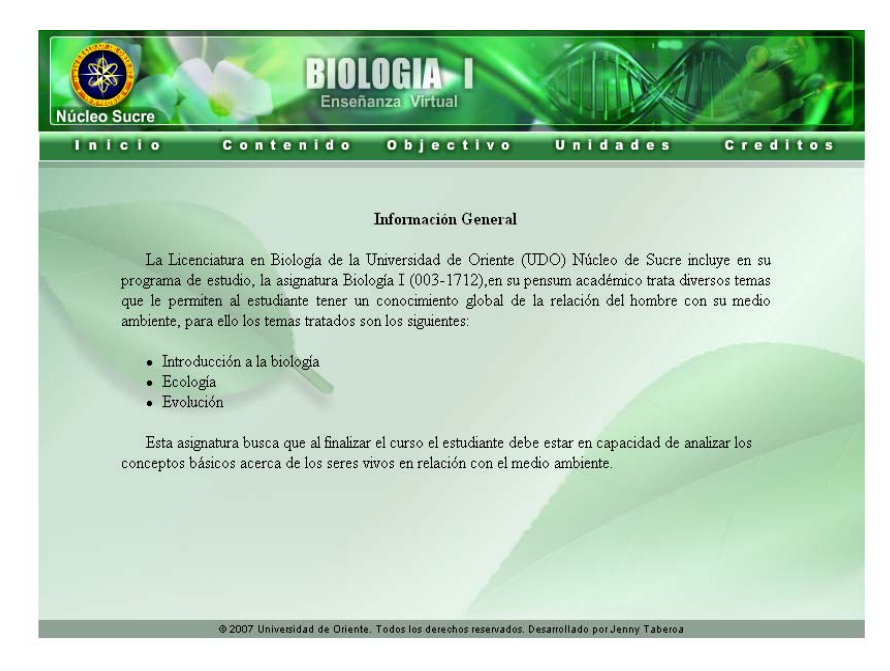

Figura 9. Página Principal del Sitio

En relación al sistema de mantenimiento presenta al igual que la página principal del sitio una barra de navegación que se encuentra ubicada en la parte superior y cada una de estas despliega su menú de opciones (figura 10).

| Sistema'de Mantenimiento |                 |                  | <b>Biología</b> I<br>Enseñanza Virtual |
|--------------------------|-----------------|------------------|----------------------------------------|
| <b>CONSULTAR</b>         | <b>INSERTAR</b> | <b>MODIFICAR</b> | <b>ELIMINAR</b>                        |

Figura 10. Menú principal del SEV

| 器                   | Sistema de Mantenimiento |                  | <b>Biología</b> I<br>Enseñanza Virtual |
|---------------------|--------------------------|------------------|----------------------------------------|
| <b>CONSULTAR</b>    | <b>INSERTAR</b>          | <b>MODIFICAR</b> | <b>ELIMINAR</b>                        |
| <b>I</b> :: Unidad  |                          |                  |                                        |
| $\parallel$ :: Tema |                          |                  |                                        |
| :: Ejercicios       |                          |                  |                                        |
| :: Bibliografía     |                          |                  |                                        |
| lu Glosario         |                          |                  |                                        |

Figura 11. Menú Consultar del SEV

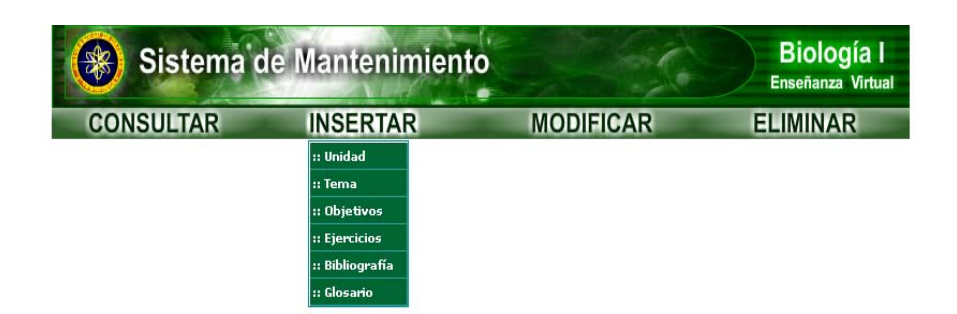

Figura 12. Menú Insertar del SEV

| 零                | Sistema de Mantenimiento |                  | <b>Biología</b> I<br>Enseñanza Virtual |
|------------------|--------------------------|------------------|----------------------------------------|
| <b>CONSULTAR</b> | <b>INSERTAR</b>          | <b>MODIFICAR</b> | <b>ELIMINAR</b>                        |
|                  |                          | l:: Unidad       |                                        |
|                  |                          | l:: Tema         |                                        |
|                  |                          | :: Objetivos     |                                        |
|                  |                          | :: Ejercicios    |                                        |
|                  |                          | :: Bibliografía  |                                        |
|                  |                          | :: Glosario      |                                        |

Figura 13. Menú Modificar de SEV

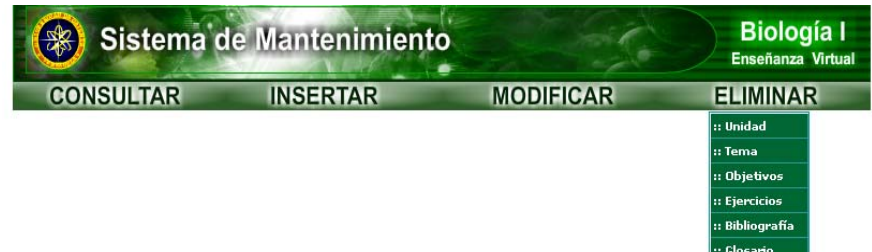

Figura 14. Menú Eliminar del SEV

Diseño de los diagramas de sitios

El diagrama del sitio o navegación, es aquel que permite determinar cada una de las relaciones jerárquicas de desplazamiento entre las diferentes páginas de la aplicación, identificando de esta forma el destino y origen de los enlaces que involucran cada página (Díaz, 2004).

 Para alcanzar este objetivo se dividieron cada una de las estructuras de los diagramas del sitio, se tomo en consideración las operaciones de los menú, donde cada una de las página se representada por una página con la esquina inferior derecha doblada, las distintas opciones del menú se identifican a través de rectángulo con las esquinas redondeadas y por último, los enlaces que están representados por flechas en las cuales el origen y el destino se identifican a través del sentido de que éstas poseen ( figura 15), en el Apéndice B se muestran los demás diagramas.

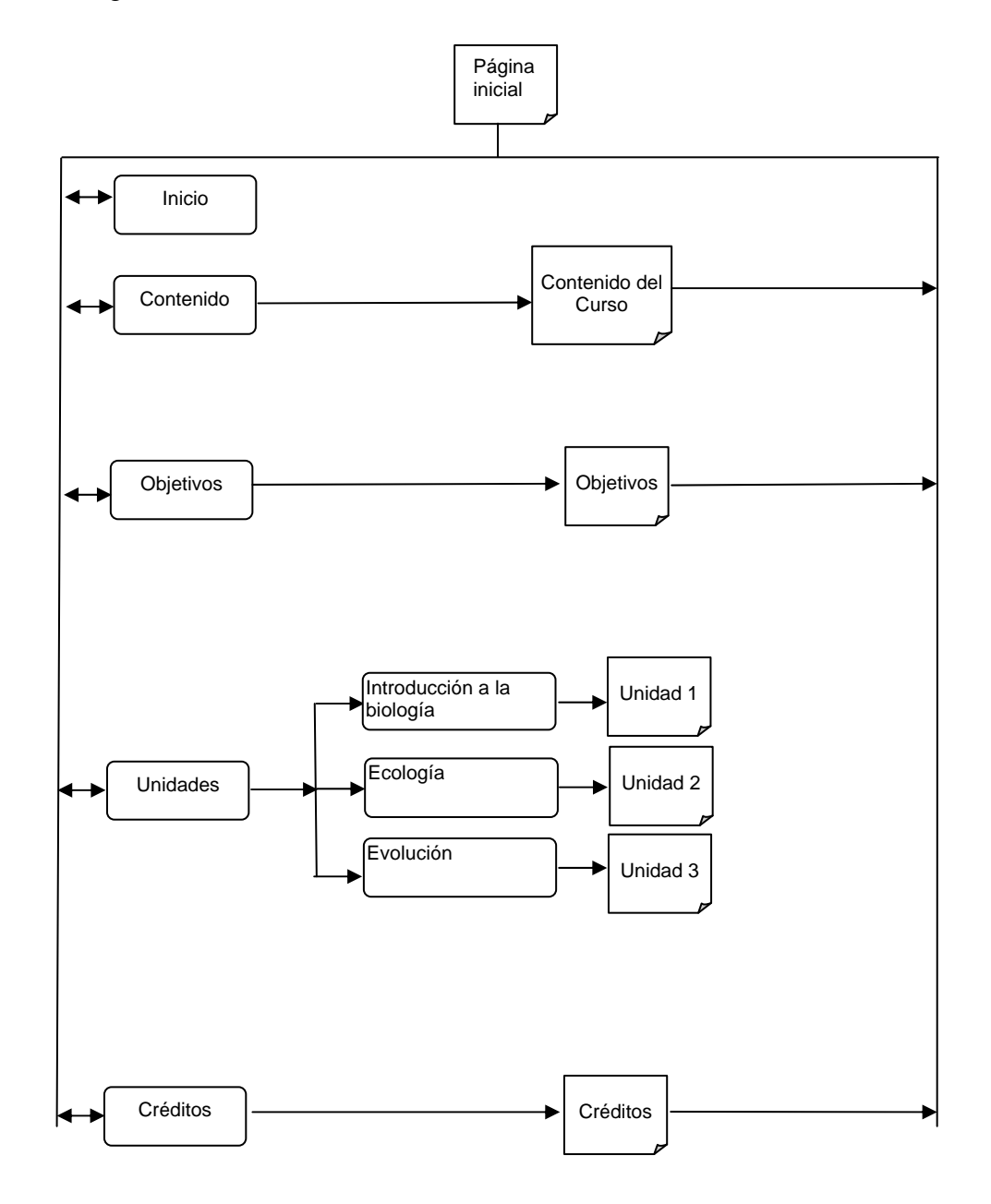

Figura 15. Diagrama de sitio para las opciones de la barra de navegación principal

Elaboración de las estructuras de las páginas

 En esta se diseñaron las estructuras de cada una de las páginas de la aplicación, identificándose cada una de las áreas en que están dividas. Se puede resaltar que la estructura de la página referencias y enlaces tienen tres (3) áreas: encabezado, menú textual (en este caso existe la opción glosario, referencias, enlaces, índices y ejercicios) y área de contenido.

### Página de contenidos

En esta se muestran los contenidos instruccionales de las diferentes unidades de la aplicación, posee cuatro (4) áreas: encabezado, contenido textual, presentación de imágenes y barra de navegación. En el área del encabezado, esta reflejado el nombre de la asignatura y la institución a la cual pertenece. En la parte central del lado izquierdo se encuentran el área de presentación de imágenes y del lado derecho el contenido instruccional. En la parte inferior, se encuentra la barra de navegación con un menú gráfico, donde el usuario podrá desplazarse a través del contenido de una unidad específica (inicio, anterior y siguiente), de acuerdo a las necesidades de aprendizaje del mismo; igualmente se puede accesar a las páginas de: glosario, quiz, enlaces, referencias, índice y ejercicios, si así lo requiere el usuario.

En la figura 16 se presenta una imagen correspondiente a la página de contenido, donde se muestran las áreas mencionadas.

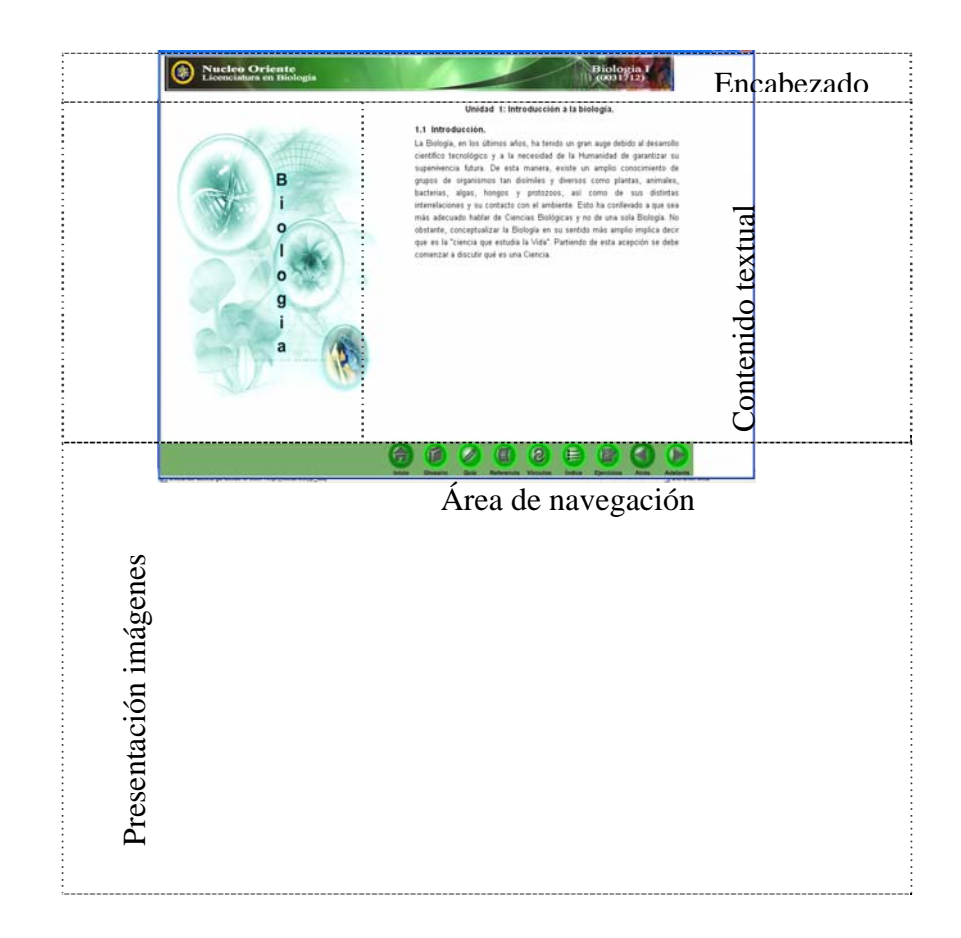

Figura 16. Página de contenido.

Página de glosario

En esta página se muestran los conceptos básicos de los términos relacionados con la biología y ordenados de forma secuencial, Tiene cuatro (4) áreas: encabezado, menú textual que permite el acceso a las páginas: referencias, enlaces, índice y ejercicios; el abecedario el cual esta presentado en una ventana donde el usuario selecciona la letra de acuerdo al concepto que desea buscar, posterior a la selección aparecerán en el área del contenido del glosario todos los términos que comiencen con esa letra (figura 17).

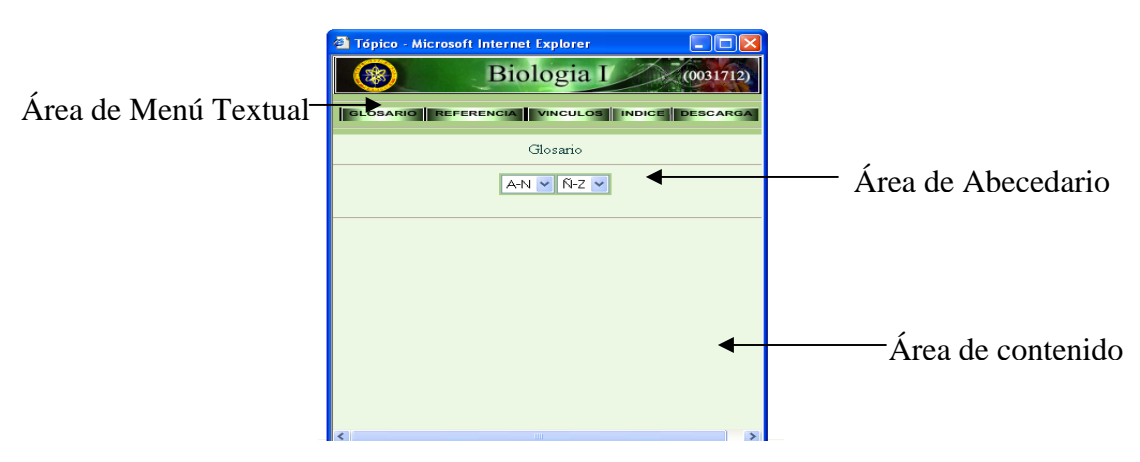

Figura 17. Página de glosario.

## **Página de referencias**

En esta página se muestra la bibliografía utilizada para el desarrollo de cada uno de los contenidos (figura 18).

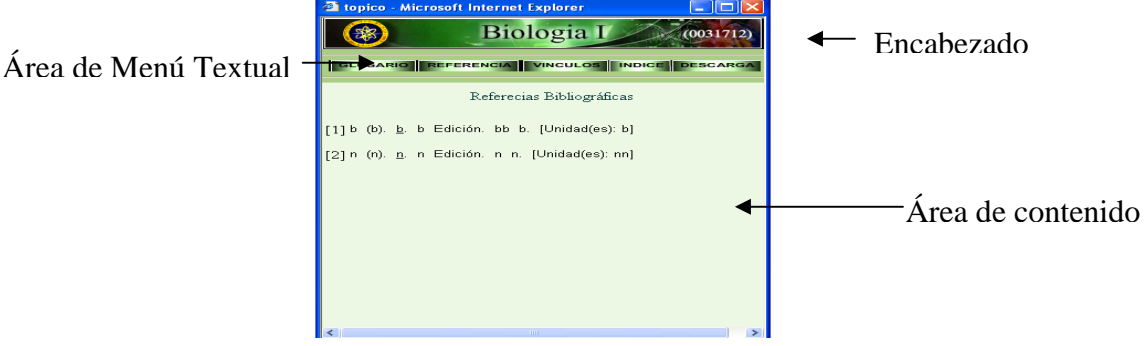

Figura 18. Página referencias.

# **Página de Enlace**

En esta se encuentran reflejadas las direcciones electrónicas las cuales tienen acceso a través de hipervínculos. La información de esta página se encuentra relacionada con el contenido de las unidades instruccionales de la aplicación (figura 19).

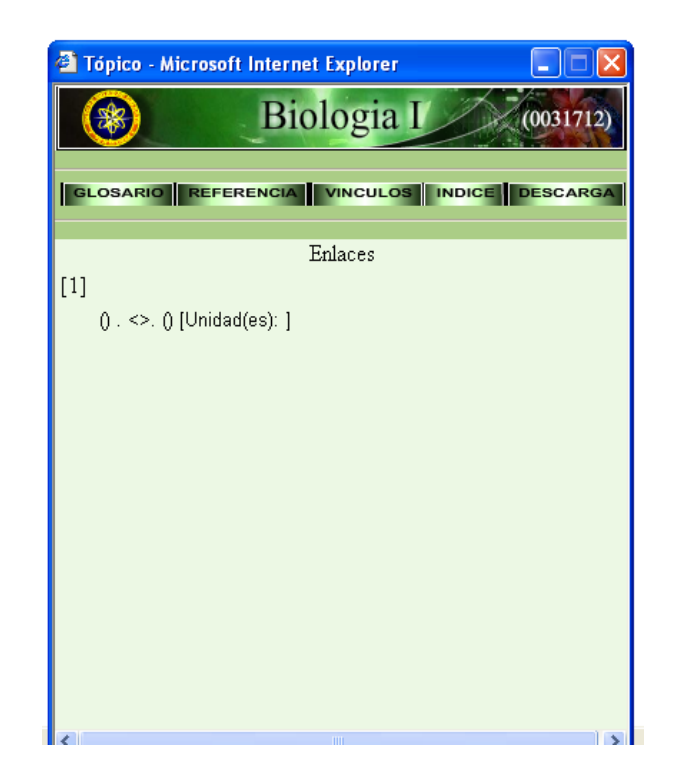

Figura 19. Página de enlaces.

# **Página de índice**

En esta página se puede visualizar el índice general de la asignatura y el índice de cada una de las unidades, este posee cuatro (4) áreas: encabezado, menú textual (en este caso existe la opción glosario, referencias, enlaces, índices y ejercicios), área de unidades donde se muestran las unidades generalizada o individualizadas y el área de contenido (figura 20).

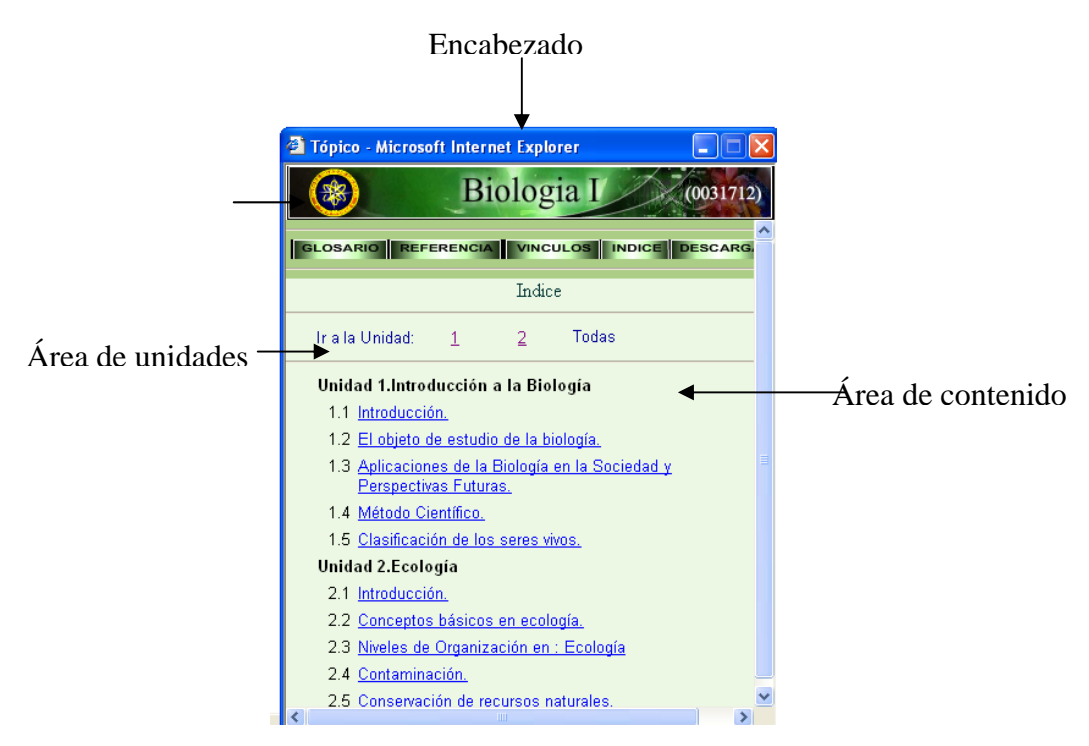

Figura 20. Página de índice.

# **Página de quiz:**

Con esta opción el estudiante puede interactuar con ella mediante pregunta de selección que son mostradas aleatoriamente. Estas preguntas son generadas una por una hasta llegar a un total de diez (10) donde se puede visualizar las respuestas correctas (figura 21).

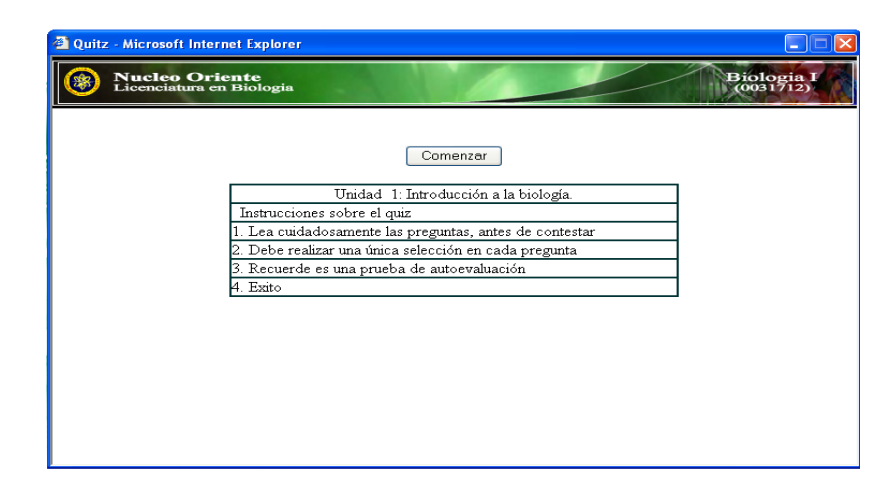

Figura 21. Página de quiz.

## **Página de conexión**

En esta página sólo puede accesar el administrador para realizar el mantenimiento, ya que contiene una clave de acceso, con la finalidad de realizar las actualizaciones necesarias; esta formada por dos áreas: encabezado y formulario de acceso (figura 22).

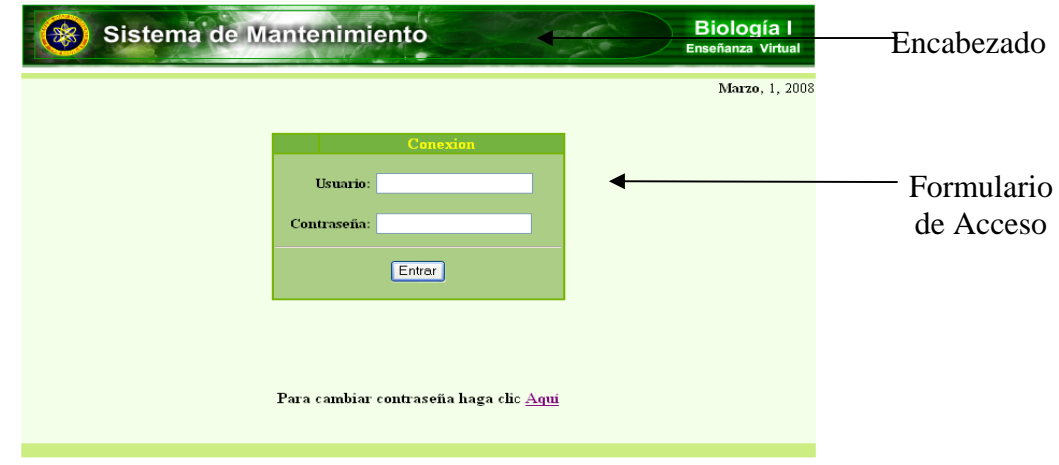

Figura 22. Página de conexión

# **Página Principal del SEV**

A través de esta página el usuario podrá accesar a los diferentes módulos para realizar la actualización o mantenimiento de la página; esta se encuentra estructurada en dos áreas: encabezado y menú textual (figura 23).

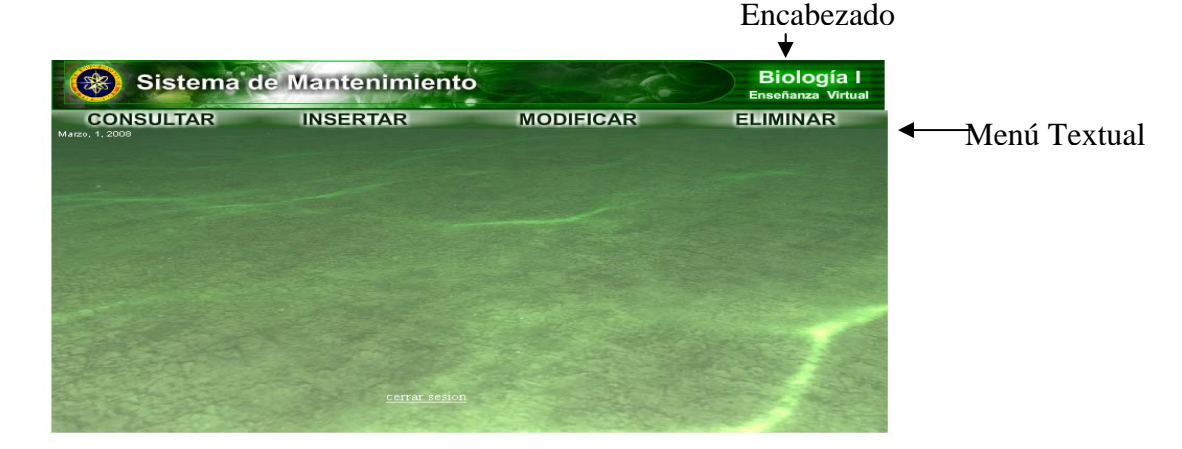

Figura 23. Página Principal del SEV.

## **Módulo Consultar**

La página de consulta fue diseñada con la finalidad de buscar información dentro de la base de dato de la aplicación, esta dividida en tres (3) área: encabezado, formulario de búsqueda el cual permite seleccionar la unidad para realizar la consulta, y retorno la cual permite accesar a la página principal (figura 24).

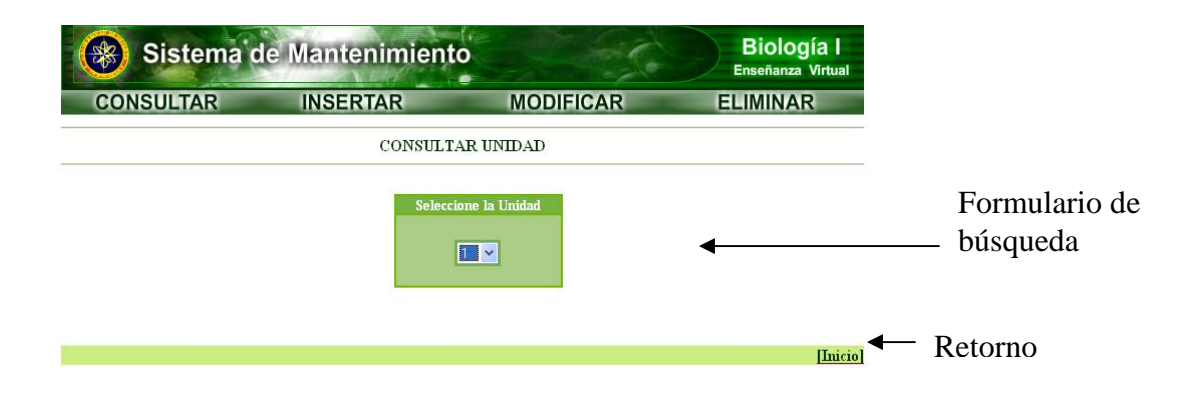

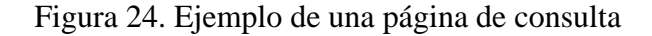

## **Módulo de Ingreso**

El módulo de ingreso tiene como finalidad ingresar datos: unidad, título, objetivo, y código, las áreas por la que se encuentra estructurado son: encabezado, formulario de entrada, los botones de acción los cuales permiten ingresar, limpiar o cancelar el ingreso de la información y el retorno (figura 25).

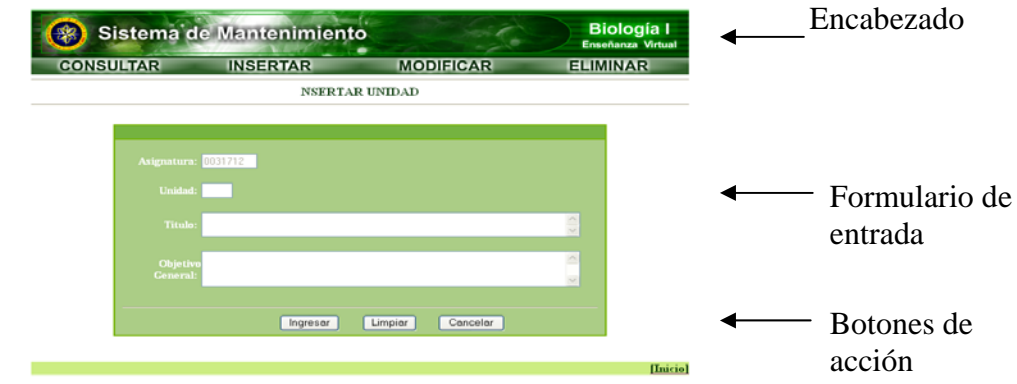

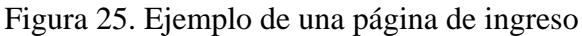

# **Módulo Modificar**

En este módulo se realizan los cambios del contenido de las unidades de Biología, esta compuesto por el encabezado, el número de la unidad a modificar y el formulario en el cual se refleja la información de la unidad a modificar (figura 26).

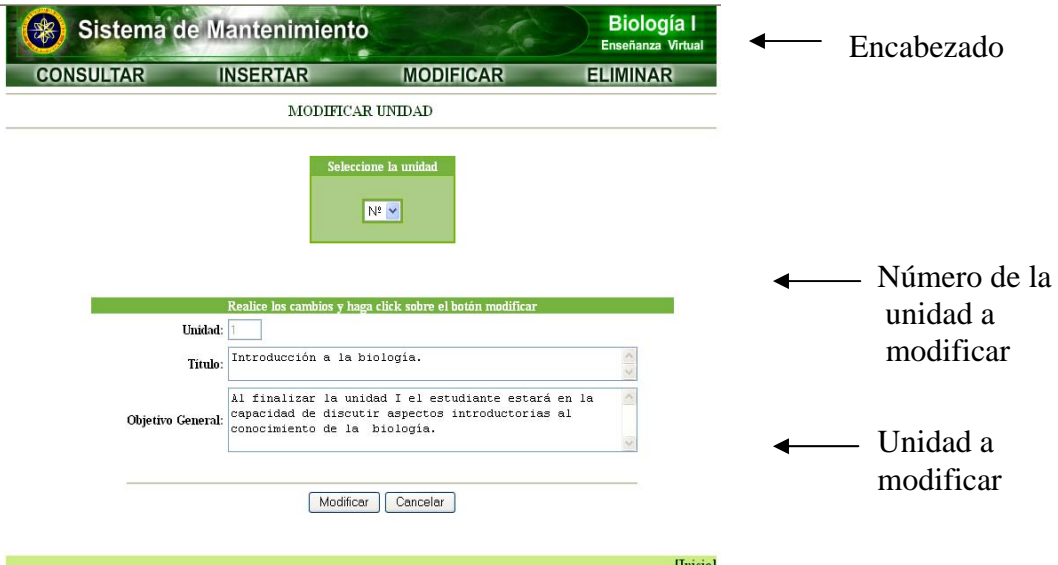

Figura 26. Ejemplo de una página de modificación

## **Página de resultados**

Esta página esta diseñada para que se muestren los cambios realizados durante la modificación con la finalidad de poder visualizar que estén correctos (figura 27).

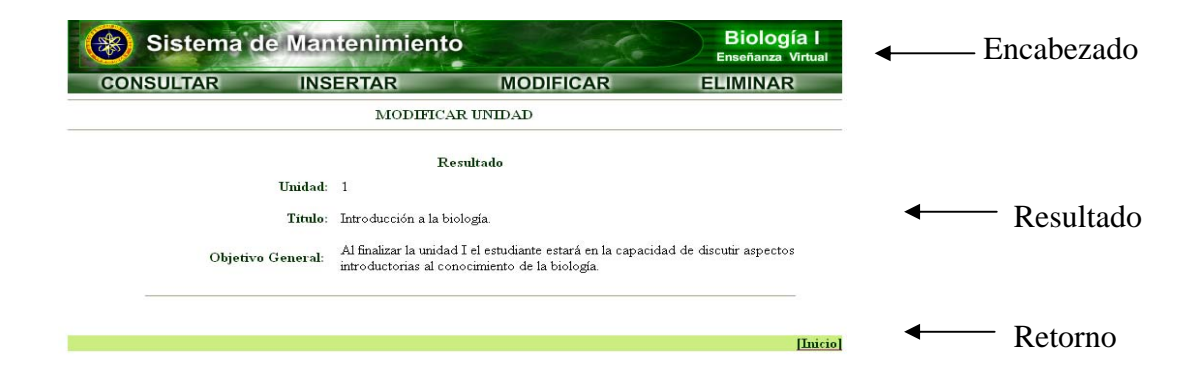

 Figura 27. Ejemplo de una página de resultados Módulo Eliminar

 Elimina aquellos registros seleccionados por el usuario, esta compuesta por cuatro (4) áreas: encabezado, selección de la unidad a eliminar, botón de acción eliminar y retorno (figura 28).

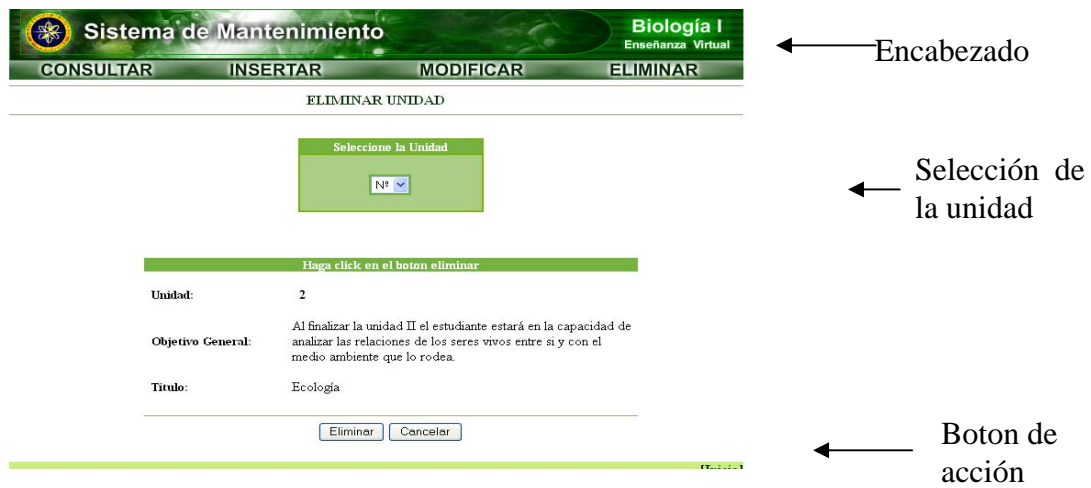

Figura 28. Ejemplo de una página de eliminar

Construcción de la aplicación

En esta etapa fueron desarrolladas las actividades de programación, documentación y revisión de la aplicación con usuarios representativos y expertos en el contenido de la asignatura.

Creación de los archivos del proyecto

Luego de la culminación de la estructura de las diferentes páginas, se procedió a crear los diferentes archivos de la aplicación. La tabla 14 muestra los diferentes elementos que lo componen.

| <b>Elemento</b>      | <b>Función</b>                       |
|----------------------|--------------------------------------|
| consultar_unidad.php | Permite seleccionar la unidad que se |
|                      | desea consultar.                     |

Tabla 14. Página de consulta de datos

# Tabla 14. Continuación

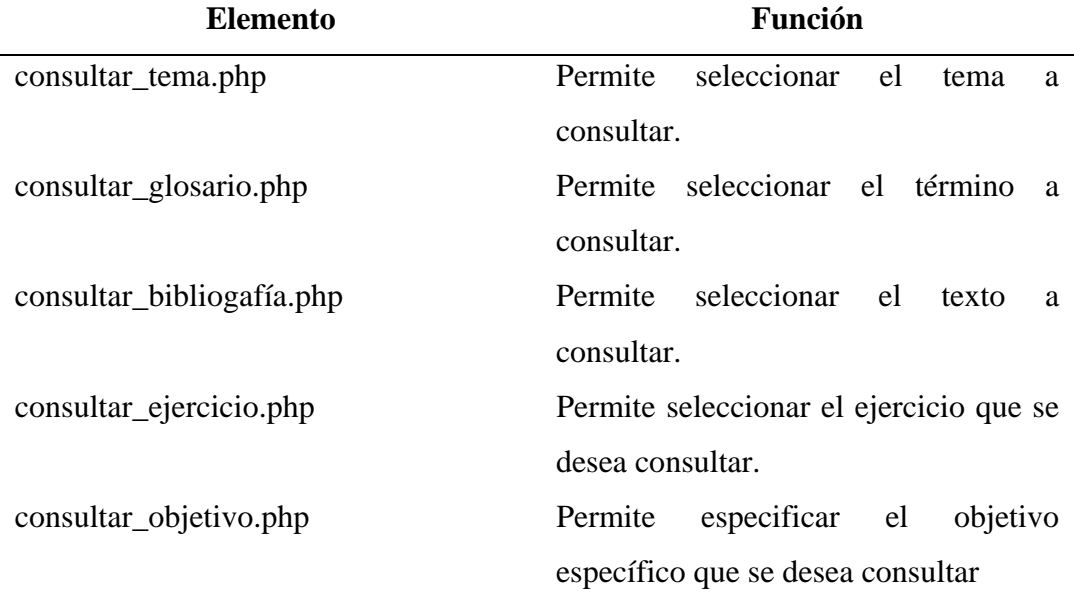

Tabla 15. Página de inserción de datos

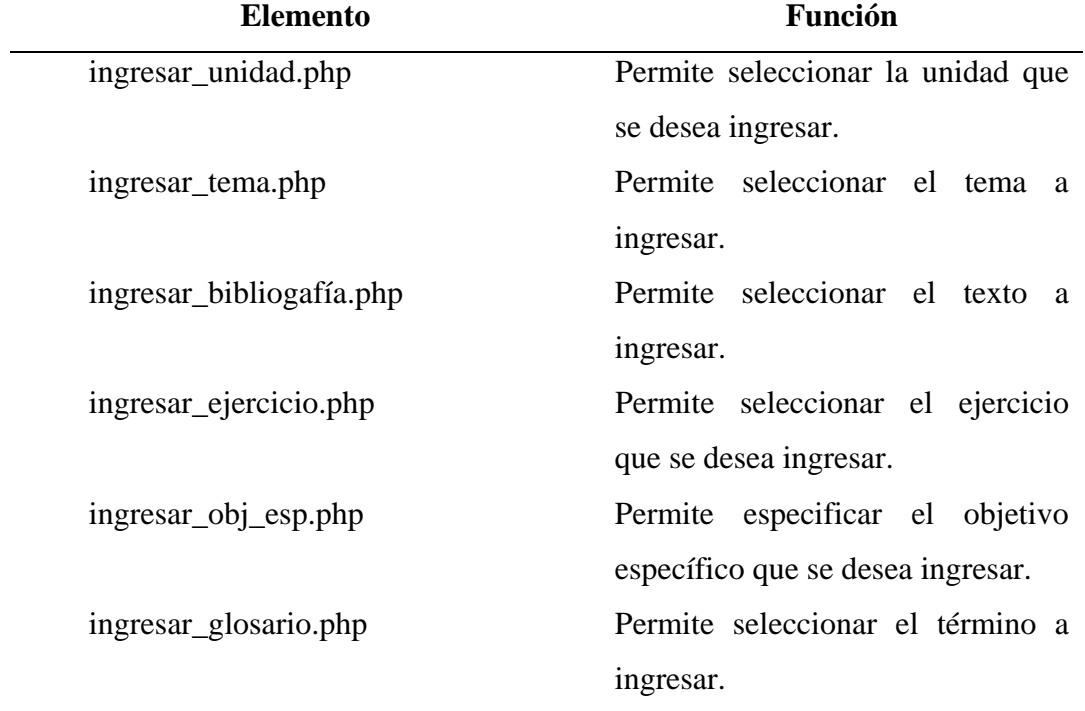

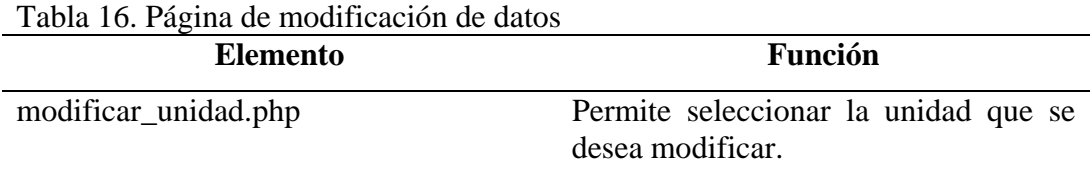

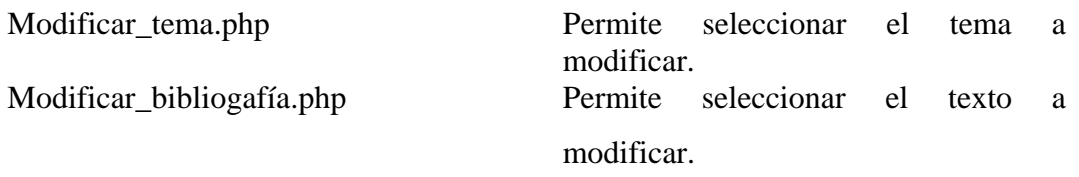

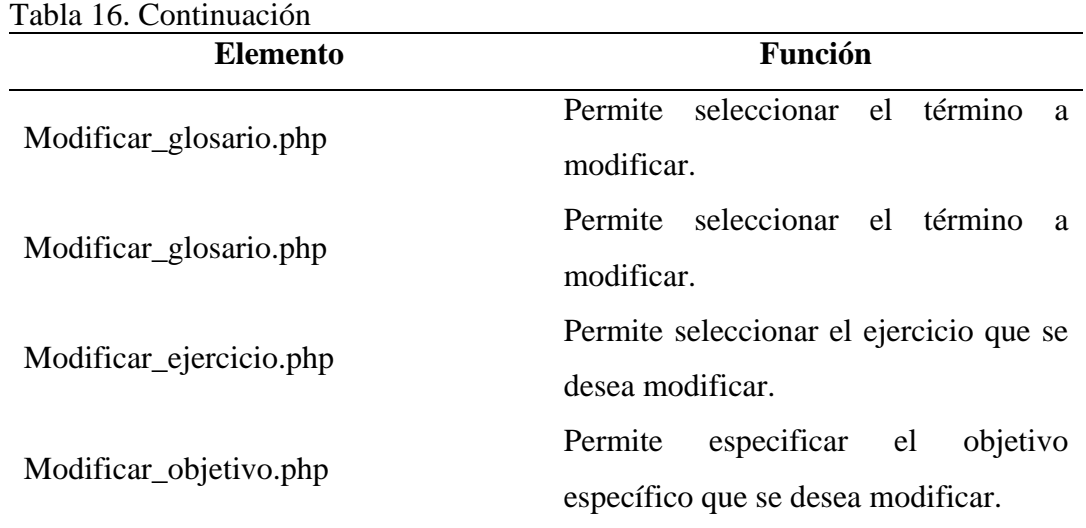

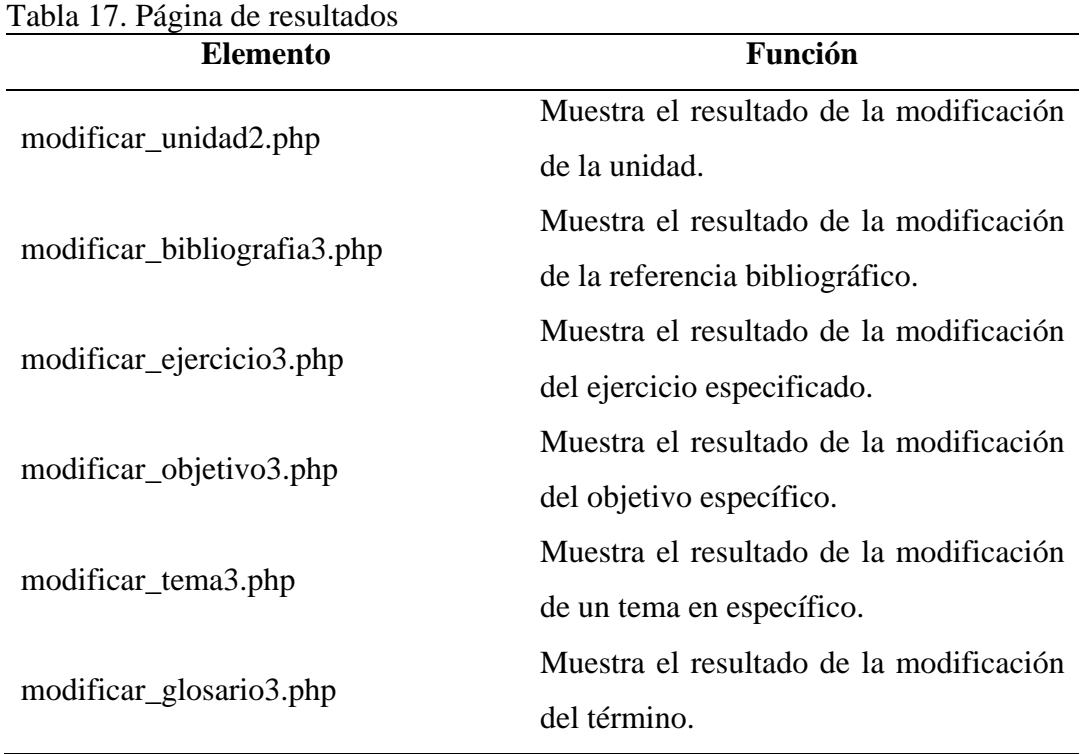

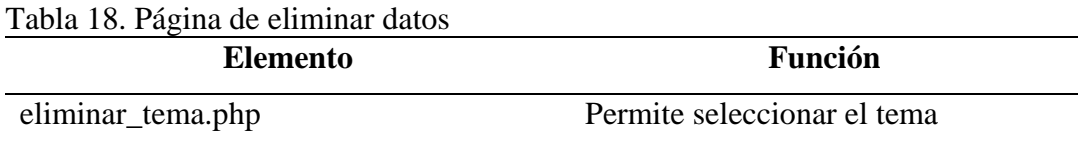

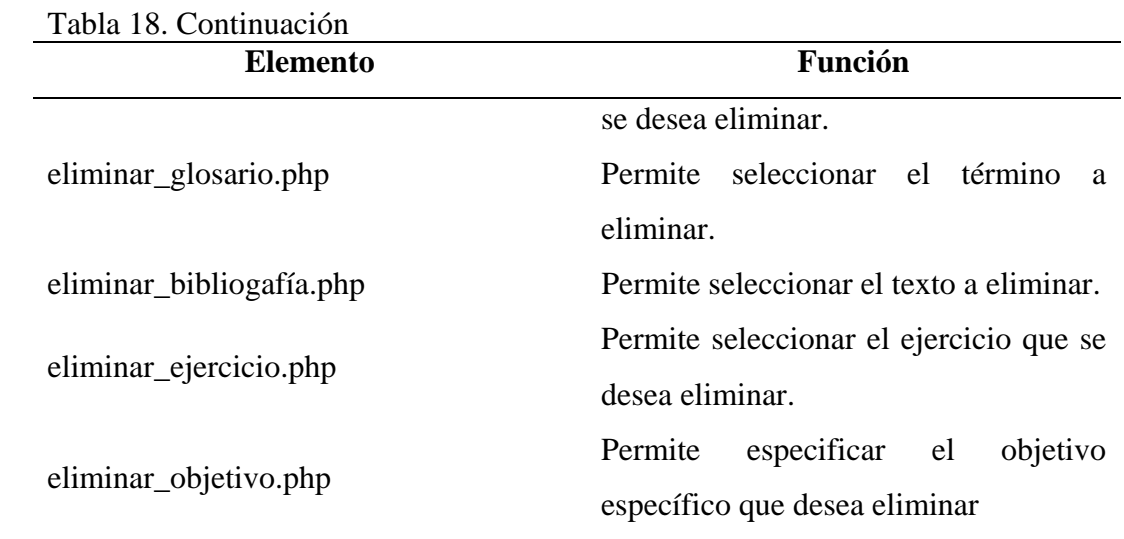

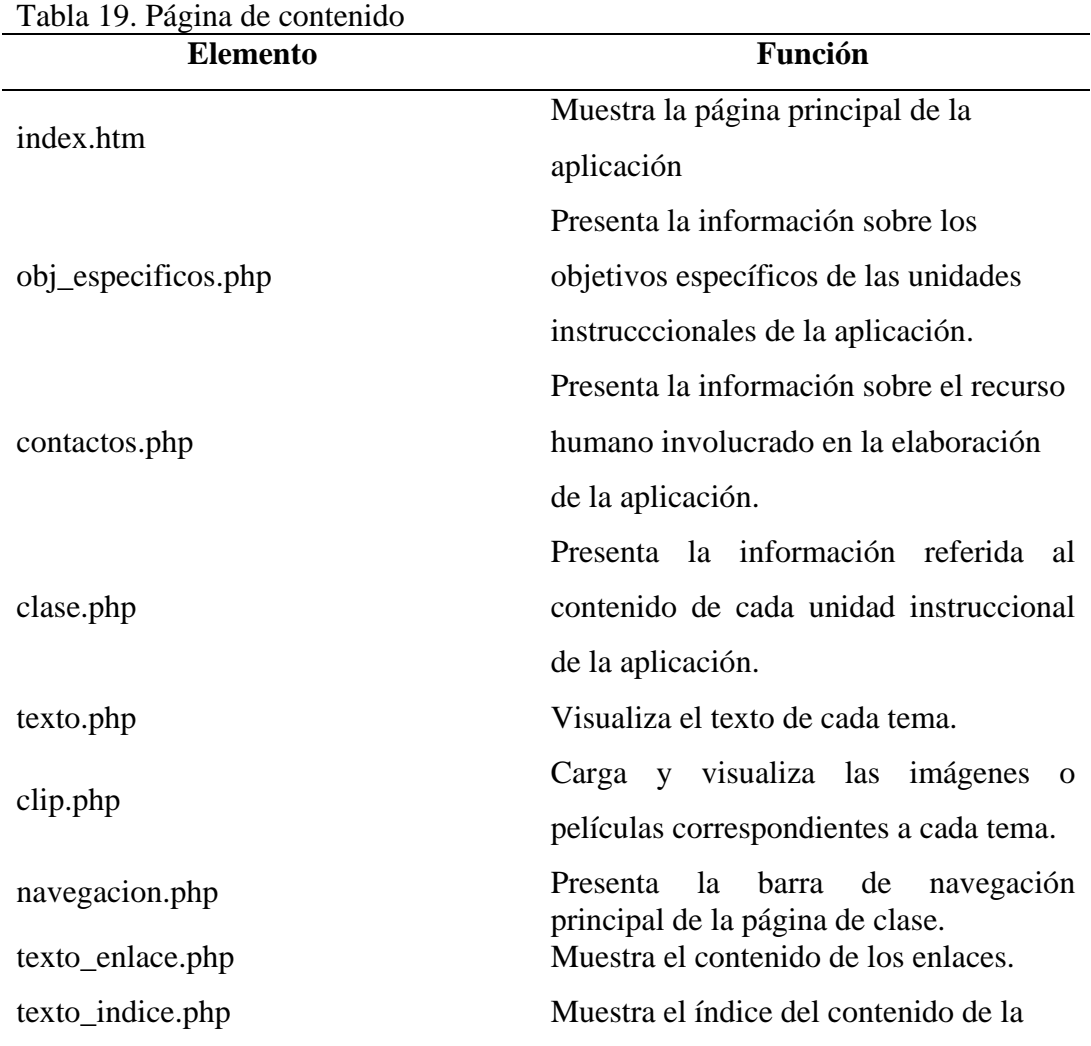

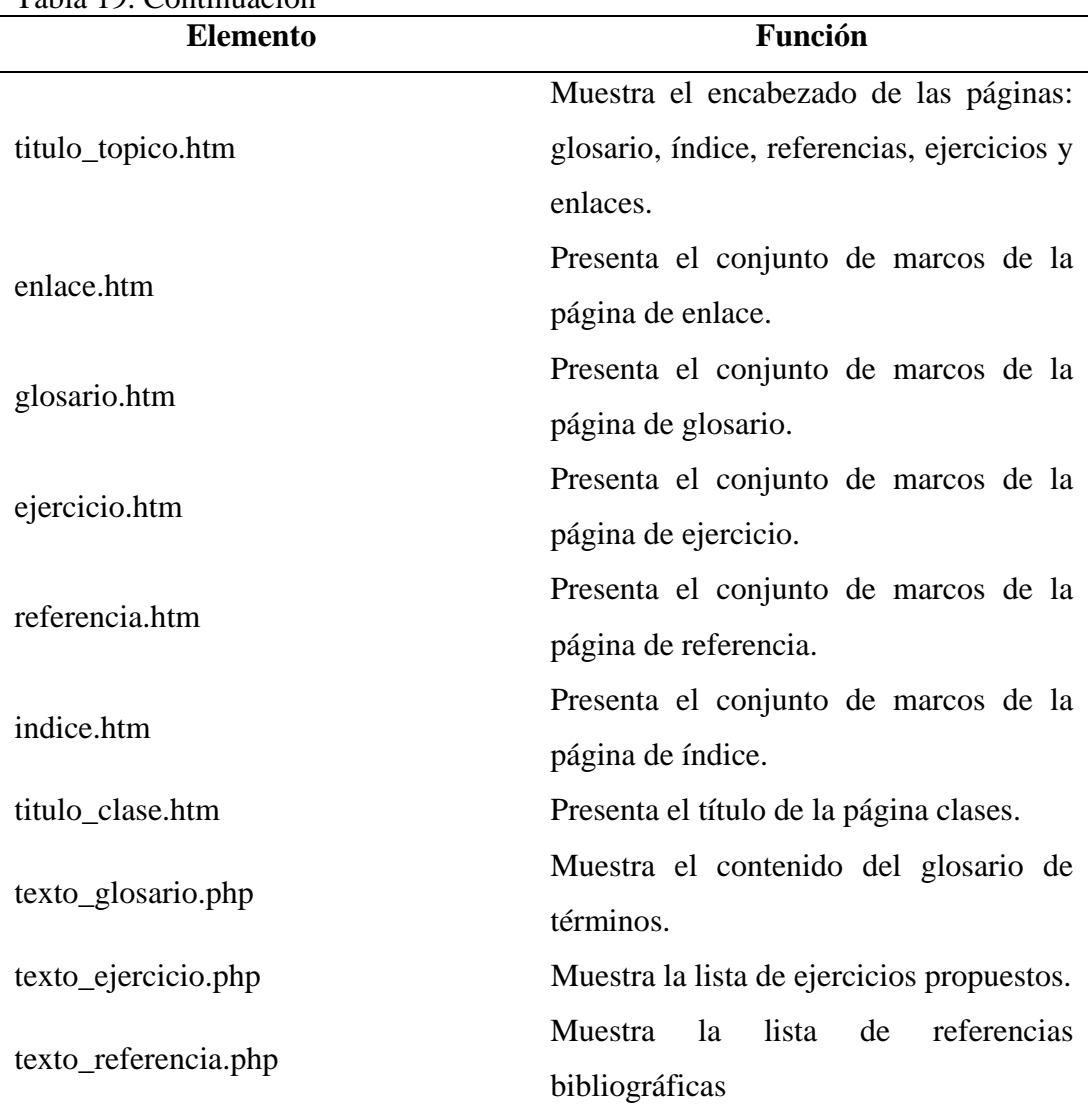

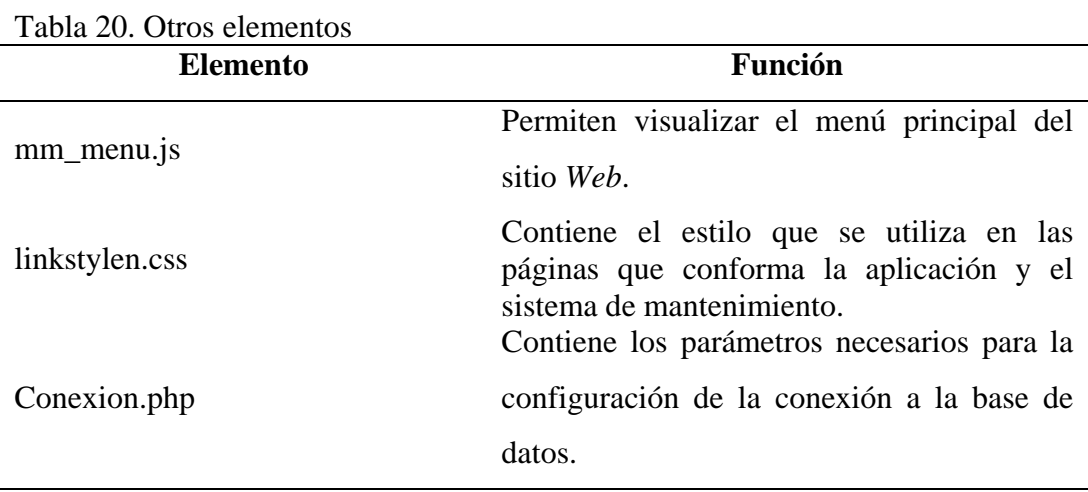

| <b>Parámetros</b>          | Valor                                           |
|----------------------------|-------------------------------------------------|
| Servidor Web               | localhost                                       |
| Directorio físico          | $C$ /apache/htdocs/p_ala/index.php              |
| Nombre de la base de datos | a 0031712                                       |
| Usuario utilizado          | udons                                           |
| Sitio Web                  | http://aulav2.sucre.udo.edu.ve./p_ala/index.php |
|                            |                                                 |

Tabla 21. Parámetros establecidos para la creación del sitio.

Elaboración de la conexión con la base de datos

Una vez culminado el diseño del modelo físico de la base de dato se procedió a su construcción en el manejador de la base de datos *MySql*, posteriormente se procedió a establecer la conexión por medio de funciones de PHP para realizar consultas dentro de dicho manejador. A continuación se muestra un script en PHP, el cual es utilizado para la conexión de la base de dato del sistema de mantenimiento.

<?php \$conexion=mysql\_pconnect("localhost", "root", ""); mysql\_select\_db("a\_0031712",\$conexion); ?>

Digitalización y tratamiento de imágenes fijas y/o en movimiento

En el desarrollo de este proyecto se utilizó Macromedia *Dreamweaver*® para el diseño del sitio Web ya que este facilitó el proceso de programación de las páginas en *HTML;* Macromedia *Flash*® para tratar las imágenes y animaciones, por ser una herramienta versátil y de fácil uso; Macromedia *Fireworks*® para el diseño y producción de elementos gráficos; *Adobe Photoshop*® para la edición de imágenes, los programas antes descrito tienen las bondades de crear los archivos en diferentes formatos como lo son: .gif, .jpg, .swf, entre otros.

### Integración de Elemento *Web*

Culminado el diseño del elemento *Web,* fueron verificados los vínculos que interactúan entre las páginas *Web,* los diagramas fueron construidos con la finalidad de solventar los problemas relacionados con vínculos rotos o huérfanos entre páginas.

En el Apéndice C se reflejan los diagramas de vínculo del sitio *Web.*

# Desarrollo de Textos

Los textos reflejados en el sitio fueron tomados de diferentes documentos entre los que se destacan: Libros, documentos en línea (consulta de sitios y páginas *Web*) y archivos, para su edición se utilizó como procesador de texto Microsoft Word 2003, posteriormente fueron llevados a formato HTML.

### Codificación de la Aplicación

Para esta fase se utilizó Macromedia® *Dreamweaver MX* que es un editor de código HTML.

Bajo la plataforma de este editor se puede trabajar con instrucciones HTML y PHP para realizar las consultas en el manejador de base de datos *MySql*, igualmente permitió crear el sitio y los diferentes tipos de páginas e integrar los distintos elementos multimedia y las acciones necesarias que permiten garantizar la efectividad de la aplicación.

#### Documentación de la aplicación

En el Apéndice D se muestran ejemplos de codificación y documentación de algunas páginas de la aplicación. Se puede resaltar que la documentación del código tiene como objetivos principal describir el objetivo de cada uno de los procesos.
Los Apéndice E y F muestran el manual de usuario de la aplicación y del SEV, para facilitar el uso de los mismos y de esta forma garantizar el aprovechamiento del recurso.

#### Revisión de la aplicación

La revisión del sitio se realizó con la finalidad de depurar el *software* de posibles errores o fallas en cuanto a su entorno, es decir, todos los elementos que lo integran: texto, animaciones, imágenes, enlaces, entre otros.

Para cumplir con esta actividad, se diseñaron los cuestionarios siguiendo los formatos empleados por anteriores desarrollos de MECs (Milano, 2005). En el Apéndice G se muestra los cuestionarios utilizados.

#### Selección de los usuarios representativos y expertos en el contenido

Para el segundo periodo académico del 2007, momento en que se realizaron las pruebas con los diferentes tipos de usuarios, la asignatura Biología I (0031712), es una materia básica que se encuentra en el primer semestre del pensum de la Licenciaciatura en Biología del Núcleo de Sucre. La población objeto fue seleccionada entre estudiantes que cursan la asignatura y los que poseen conocimientos de la misma, así como también los profesores expertos en el área.

El número de usuarios que se consideró para estas pruebas con estas especificaciones es de 28 estudiantes y 2 profesores.

#### Revisión de la aplicación con usuarios representativos y expertos en el contenido

 Antes de iniciar la prueba se les dio a los estudiantes una breve descripción del sitio, para iniciar su utilización. Los estudiantes tuvieron acceso a la aplicación educativa a través de *Internet Exploret 4.0* cada uno trabajando en un computador.

 A cada estudiante se les permitió interactuar con la aplicación el tiempo necesario, permitiéndole indagar cada uno de los módulos del sitio.

 Terminada la iteración de los usuarios con la aplicación, se les entregó un cuestionario el cual esta formado de afirmaciones referentes a la navegación a través de las distintas páginas de la aplicación, y los elementos presentes en cada una de ellas (imágenes, animaciones, letras y colores entre otros), con el objetivo de obtener opiniones y sugerencias, que contribuirán a visualizar los posibles inconvenientes.

De igual manera se realizó la fase prueba para los profesores, al culminar la revisión de la aplicación, procedieron al llenado del cuestionario proporcionando sus sugerencias y opiniones referentes al sitio *Web* propuesto.

#### **RESULTADOS Y DISCUSIONES**

Los cuestionarios de opiniones aplicados a usuarios representativos y expertos en Biología I presentaban tres (3) opciones de respuesta: (3) totalmente de acuerdo (2) medianamente de acuerdo y (1) total desacuerdo.

#### **Resultados De La Encuesta Aplicada A Los Usuarios**

El cuestionario de opiniones aplicado a los usuarios representativos está formado por diez (10) afirmaciones referentes a la aplicación educativa. Cuantificando la cantidad de afirmaciones realizadas a los veintiocho (28) estudiantes cursantes de la asignatura Biología I, se obtienen los siguientes resultados.

Tabla 22. Respuestas a la afirmación 1 de la encuesta realizada a los usuarios representativos.

| N  | <b>Afirmaciones</b>                                                  | 3                       | $\mathbf{2}$ |  |
|----|----------------------------------------------------------------------|-------------------------|--------------|--|
| 1. | La aplicación educativa le permite a usted avanzar a su propio ritmo | 28                      |              |  |
|    | de aprendizaje.                                                      |                         |              |  |
|    |                                                                      |                         |              |  |
|    | 100%                                                                 |                         |              |  |
|    | ■ Totalmente de acuerdo<br>$\Box$ Medianamente de acuerdo            | $\Box$ Total desacuerdo |              |  |

Figura 29. Resultados de la afirmación 1 de la encuesta realizada a los usuarios representativos.

Los resultados mostrados en la figura 29 , con respecto a la afirmación 1, refleja que el 100% de las respuestas emitidas por los encuestados estuvo totalmente de acuerdo con que la aplicación permite avanzar a su propio ritmo de aprendizaje.

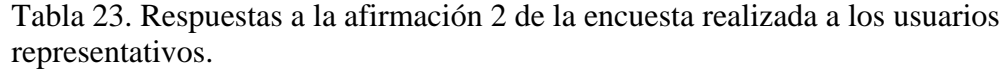

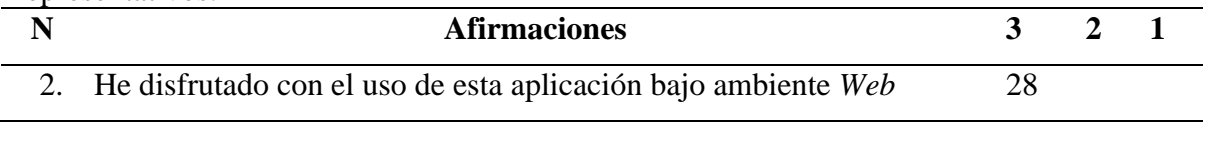

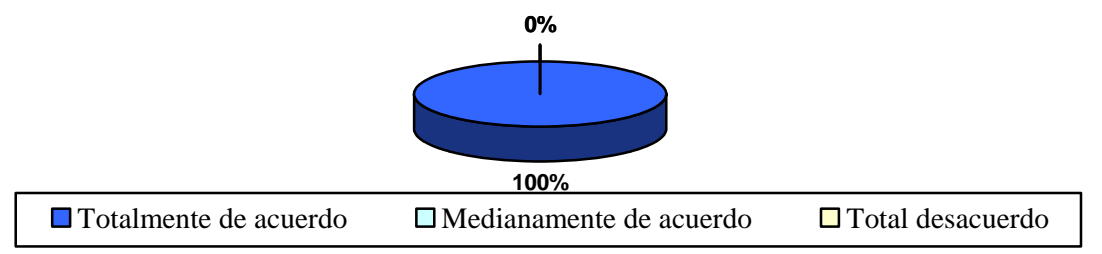

Figura 30. Resultados de la afirmación 2 de la encuesta realizada a los usuarios representativos.

El total de los usuarios representativos encuestados 100% señaló su total acuerdo en cuanto al disfrute de la aplicación.

Tabla 24. Respuestas a la afirmación 3 de la encuesta realizada a los usuarios representativos.

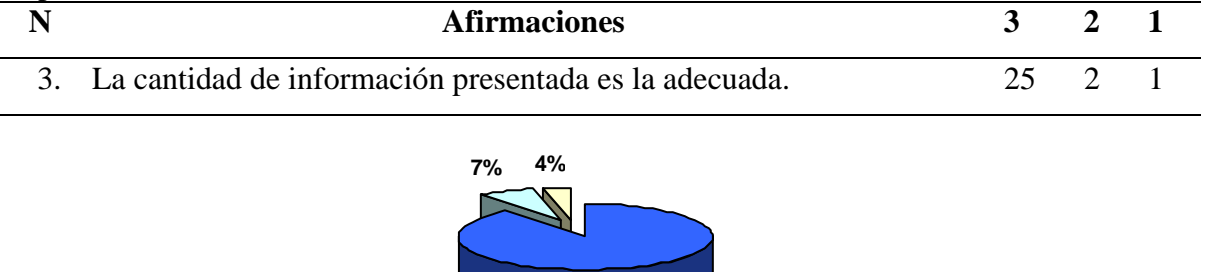

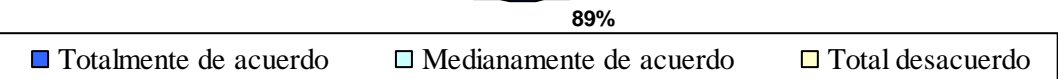

Figura 31. Resultados de la afirmación 3 de la encuesta realizada a los usuarios representativos.

Con respecto a la distribución de la información de la aplicación por pantalla, se obtuvieron los siguientes resultados: el 89% de los usuarios representativos manifestó estar totalmente de acuerdo, el 7% medianamente de acuerdo y el 4% en total desacuerdo. Con relación a este ítem los usuarios sugirieron disminuir la información por cada pantalla, ya que consideran incomodo estar bajando el *scroller*.

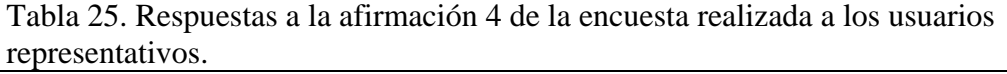

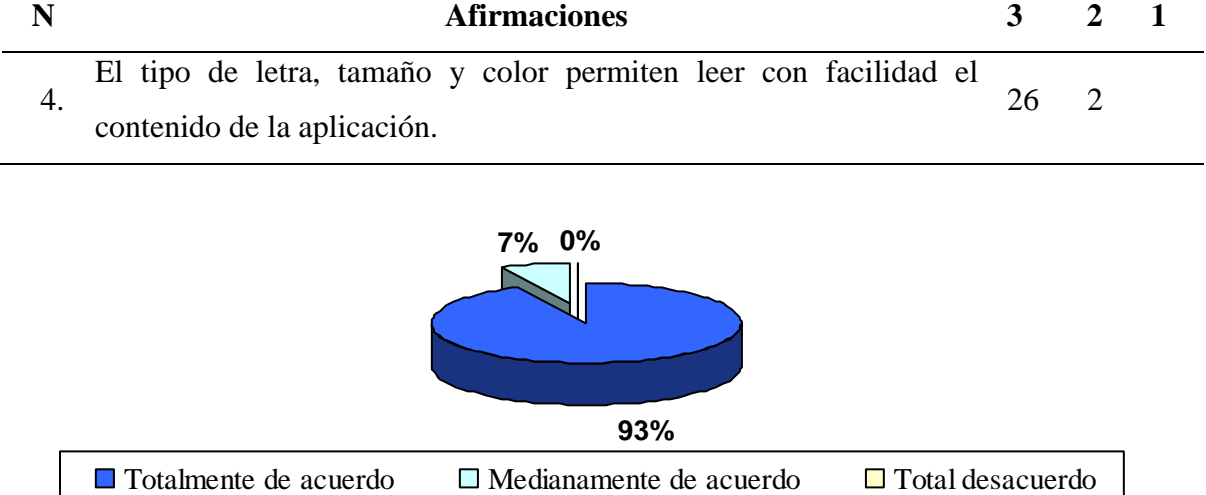

Figura 32. Resultados de la afirmación 4 de la encuesta realizada a los usuarios representativos.

El 93% de los alumnos encuestados estuvo totalmente de acuerdo con el tipo, tamaño y color de las letras empleadas en la aplicación; mientras que el 7% restante estuvo medianamente de acuerdo y recomendaron aumentar el tamaño de la letra y probar con otros colores.

|    | TUDIUSUHALIVUS.                      |  |  |                                                        |  |  |  |  |  |  |  |
|----|--------------------------------------|--|--|--------------------------------------------------------|--|--|--|--|--|--|--|
|    | <b>Afirmaciones</b>                  |  |  |                                                        |  |  |  |  |  |  |  |
| J. |                                      |  |  | Creo que los contenidos de la aplicación educativa son |  |  |  |  |  |  |  |
|    | comprensibles para trabajar el tema. |  |  |                                                        |  |  |  |  |  |  |  |

Tabla 26. Respuestas a la afirmación 5 de la encuesta realizada a los usuarios representativos.

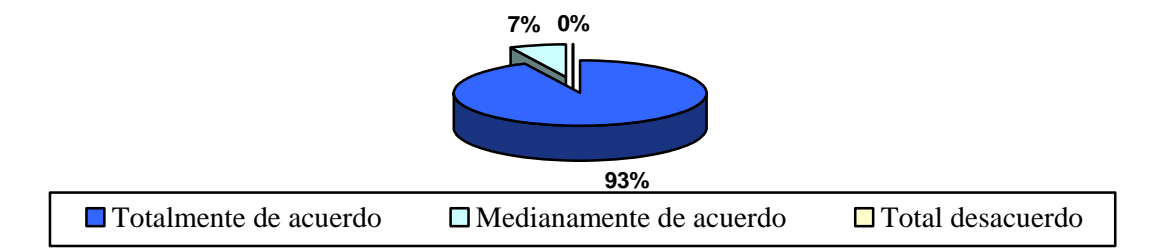

Figura 33. Resultados de la afirmación 5 de la encuesta realizada a los usuarios representativos.

Ante la afirmación número 5 relacionada con la relevancia del contenido de la aplicación, las respuestas cuantificadas señalan que la mayoría de los usuarios representativos encuestados 93% estuvo totalmente de acuerdo con la importancia del contenido seleccionado con respecto a lo que desea aprender; mientras que el 7% estuvo medianamente de acuerdo.

Tabla 27. Respuestas a la afirmación 6 de la encuesta realizada a los usuarios representativos.

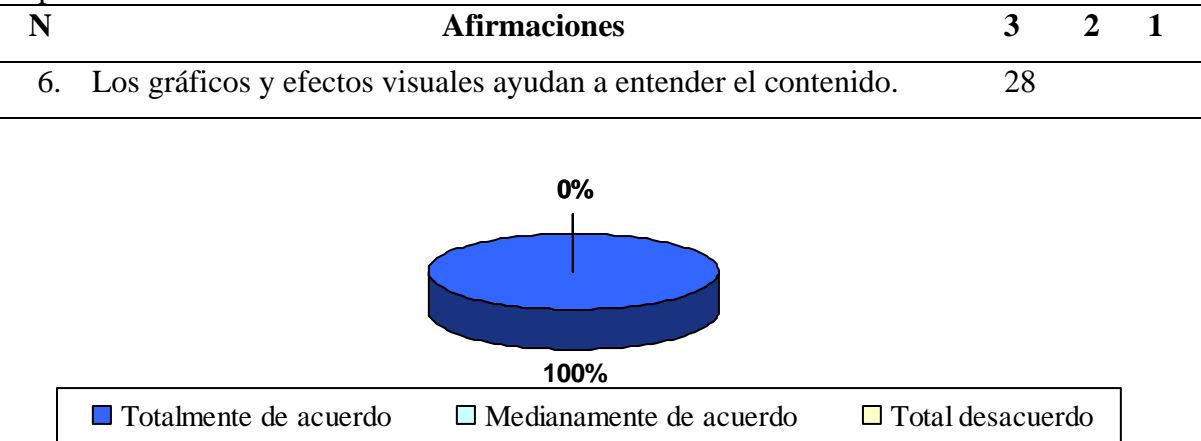

Figura 34. Resultados de la afirmación 6 de la encuesta realizada a los usuarios representativos.

El 100% de los usuarios estuvieron totalmente de acuerdo con los gráficos y efectos visuales complementarios con relación al contenido de la aplicación. No hubo sugerencia.

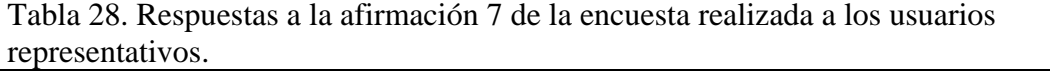

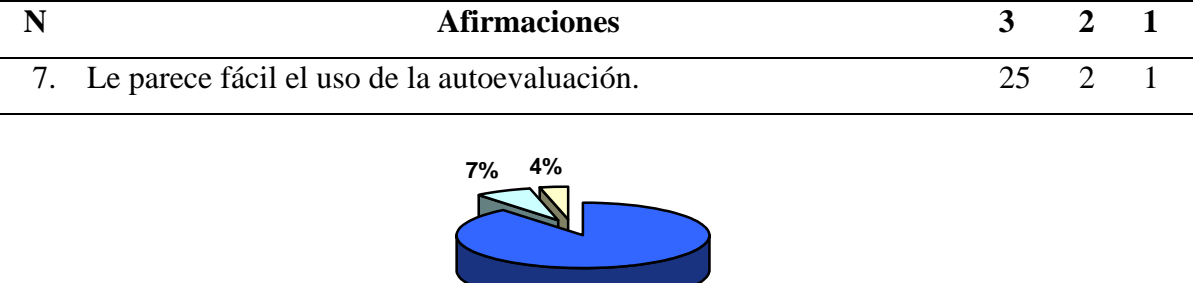

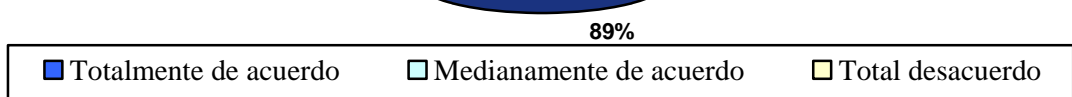

Figura 35. Resultados de la afirmación 7 de la encuesta realizada a los usuarios representativos.

Respecto a la valoración que hicieron los encuestados sobre la facilidad de los tipos de preguntas utilizados en el instrumento de autoevaluación, 89% de ellos estuvieron totalmente de acuerdo, 7% medianamente de acuerdo y 4% en total desacuerdo.

Tabla 29. Respuestas a la afirmación 8 de la encuesta realizada a los usuarios representativos.

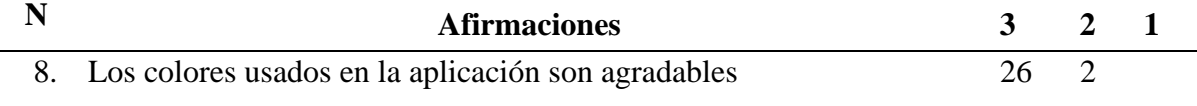

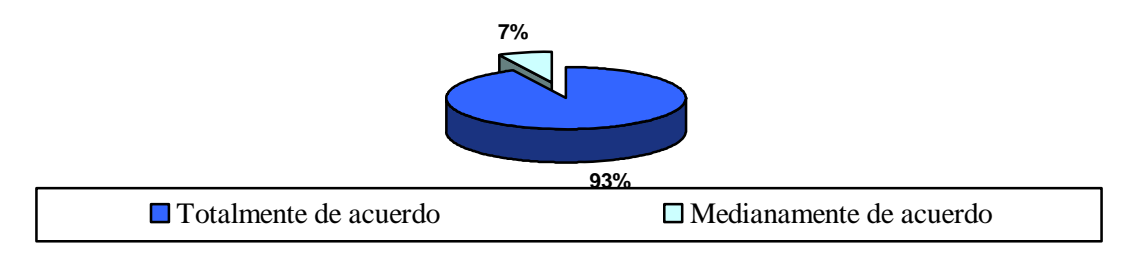

Figura 36. Resultados de la afirmación 8 de la encuesta realizada a los usuarios representativos.

Con respecto a la combinación de colores empleada para la elaboración de esta aplicación, el 93% de los usuarios representativos manifestó estar totalmente de acuerdo con la selección de colores; no obstante, el 7% estuvo medianamente de acuerdo y

recomendó el uso de colores más claros en el desarrollo de próximas aplicaciones.

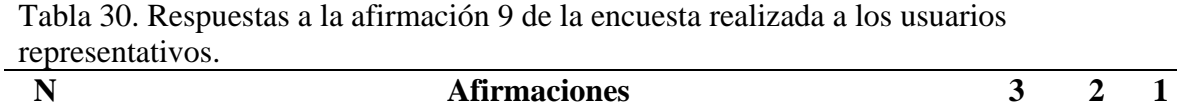

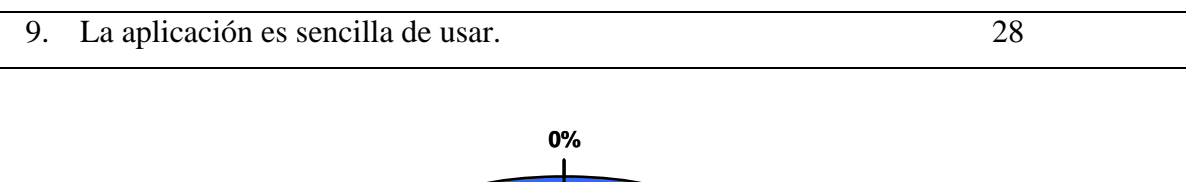

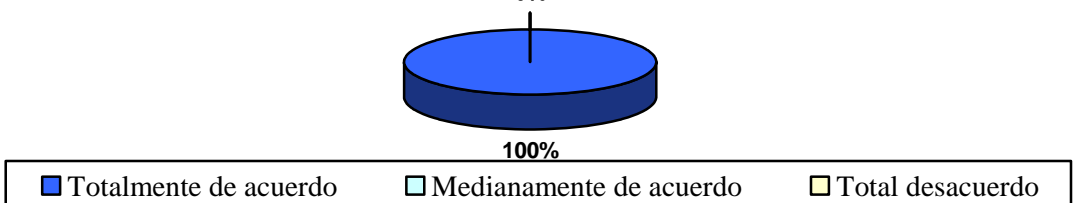

Figura 37. Resultados de la afirmación 9 de la encuesta realizada a los usuarios representativos.

El total de los usuarios representativos encuestados (100%) señaló su total acuerdo en cuanto a la sencillez de la aplicación para desplazarse en ella.

Tabla 31. Respuestas a la afirmación 10 de la encuesta realizada a los usuarios representativos.

| <b>Afirmaciones</b>                         |  |  |
|---------------------------------------------|--|--|
| 10. El uso de la aplicación es estimulante. |  |  |

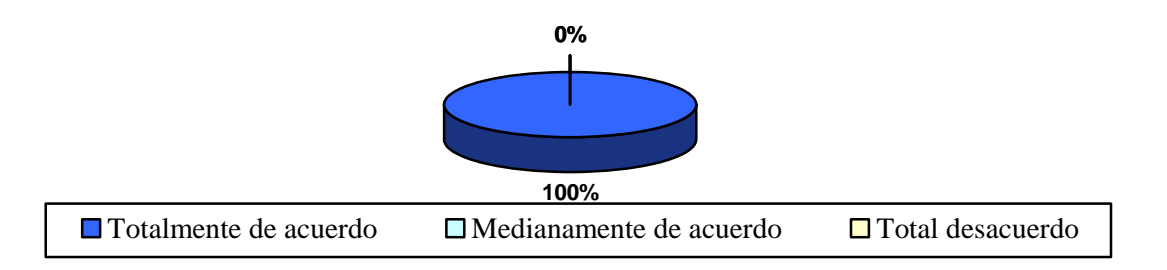

Figura 38. Resultados de la afirmación 10 de la encuesta realizada a los usuarios representativos.

El total de los usuarios representativos encuestados 100% señaló su total acuerdo en cuanto a la estimulación de la aplicación.

#### **RESULTADOS DE LA ENCUESTA APLICADA A LOS EXPERTOS**

Esta prueba fue aplicada a 2 expertos en el área de Biología I pertenecientes a la Licenciatura en Biología del Núcleo de Sucre de la UDO, con el propósito de evaluar la interfaz y el contenido de la aplicación.

Las respuestas al cuestionario de opiniones emitidas por los expertos se muestran en la tabla 32.

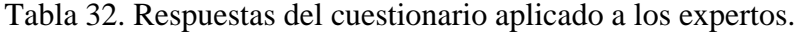

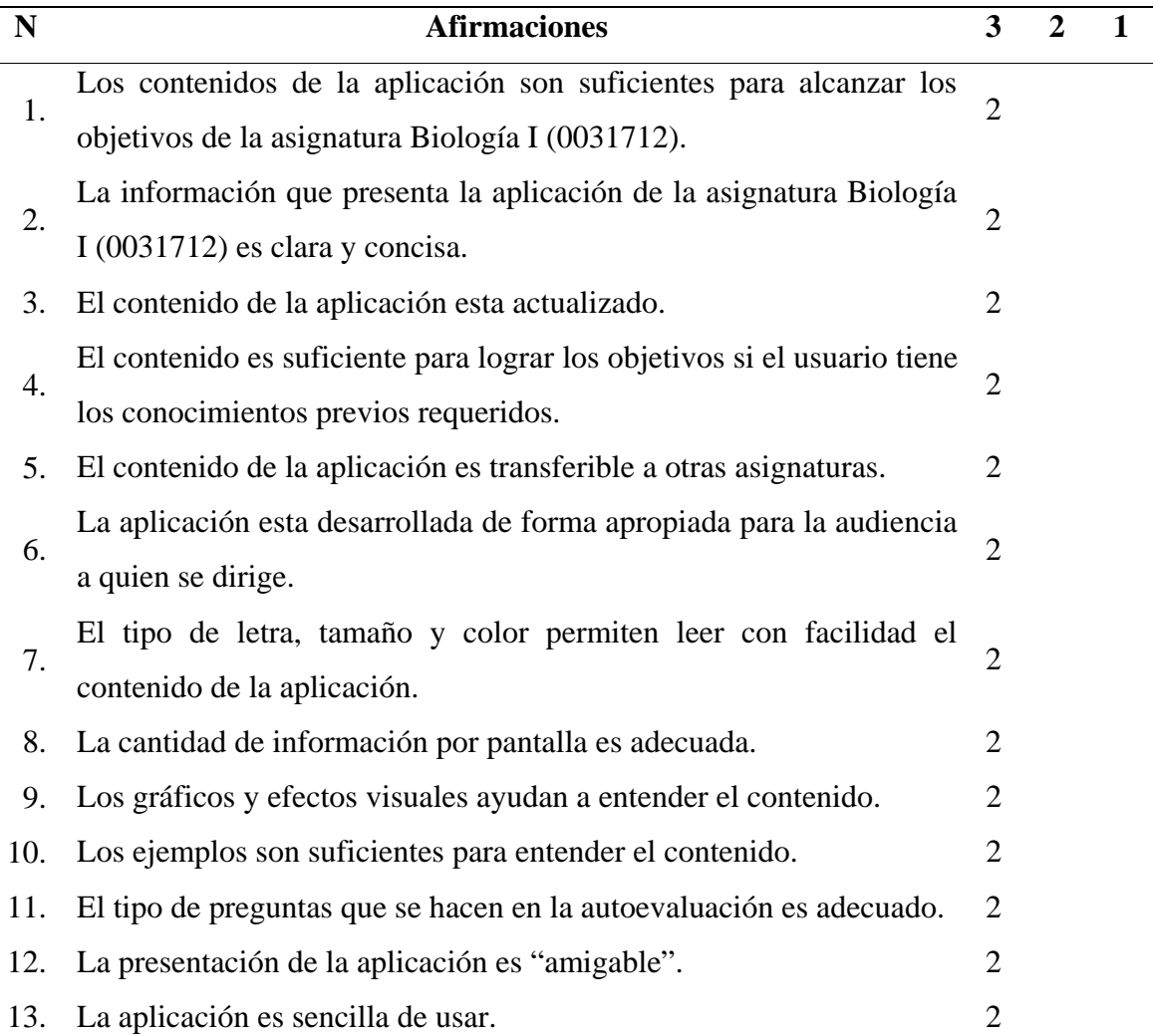

En la tabla 32, se puede apreciar las opiniones emitidas por los expertos, el

100% de ellos están en total acuerdo con: la suficiencia, claridad, precisión, relevancia, distribución y sencillez del contenido de la aplicación en relación con los objetivos de la asignatura Biología I (0031712); el desarrollo apropiado de la aplicación con respecto a la audiencia; el carácter complementario de los gráficos y efectos visuales, y con el tipo de preguntas empleadas para las auto evaluaciones.

#### **CONCLUSIONES**

A través del proceso de investigación de las necesidades educativas se pudo visualizar, que debido a la falta de material informativo de la materia Biología I (003- 1712) se desarrolló una aplicación *Web,* con la finalidad de que sirviera como una herramienta de apoyo para el proceso de enseñanza y aprendizaje, de esta forma los alumnos pudieran accesar a la información en el momento requerido logrando así ampliar y reforzar sus conocimientos.

La aplicación *Web* cuenta con un amplio contenido y animaciones que permiten que el estudiante pueda visualizar de forma más clara la información y se haga más fácil el proceso de aprendizaje, ya que con el modelo instruccional se pretende mejorar el proceso de enseñanza.

Para hacer más efectiva, mantener actualizada y organizada la información dentro de la bases de datos de la aplicación se creó el SEV.

Se puede resaltar que los módulos del SEV son rápidos y precisos, adaptándose a las necesidades del administrador.

#### **RECOMENDACIONES**

Organizar equipos interdisciplinarios para futuros desarrollos de aplicaciones educativas, que incluyan especialistas en contenido, metodología, informática, diseño instruccional, diseño gráfico y especialistas en audio.

Mantener actualizado el contenido instruccional de la aplicación y de las páginas: enlaces, referencias, glosario y ejercicios.

Seguir realizando pruebas de la aplicación, con el fin de observar la eficacia del *Software* en la asignatura Biología I (0031712), impartida en la UDO, Núcleo de Sucre, y recopilar sugerencias que ayuden en la optimización del mismo.

# **Hoja de Metadatos**

# Hoja de Metadatos para Tesis y Trabajos de Ascenso –  $1/5$

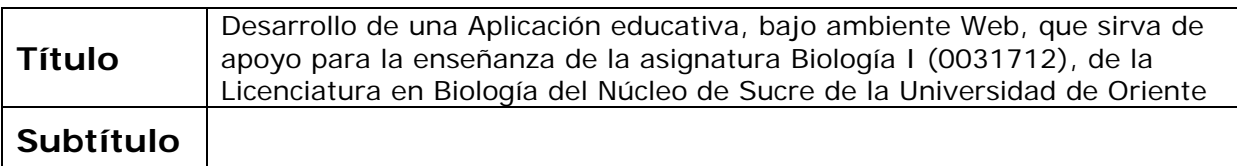

# **Autor(es)**

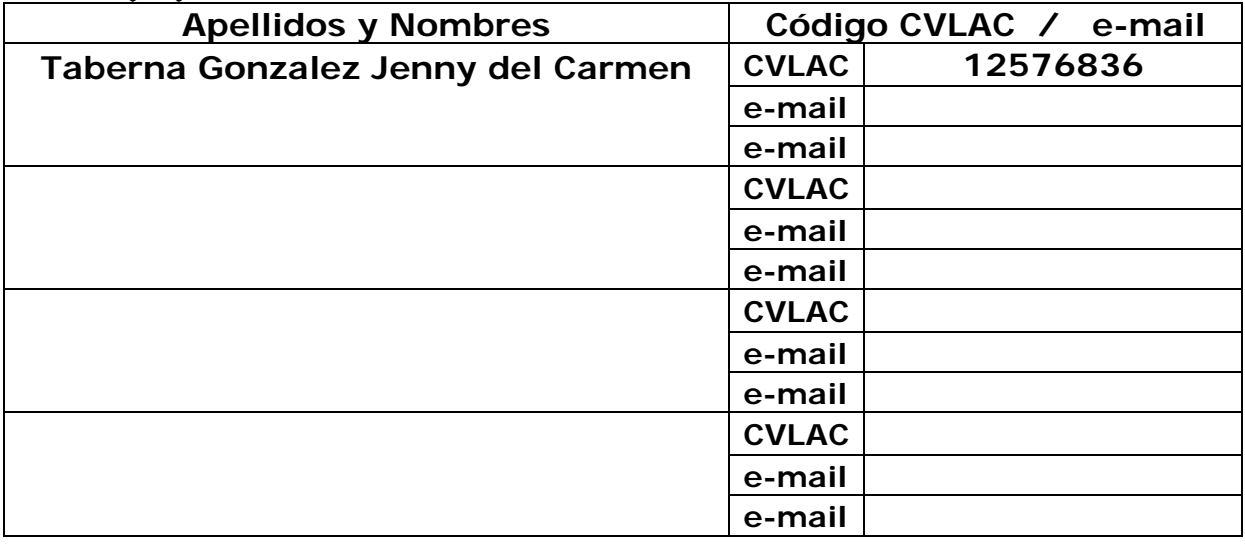

#### **Palabras o frases claves:**

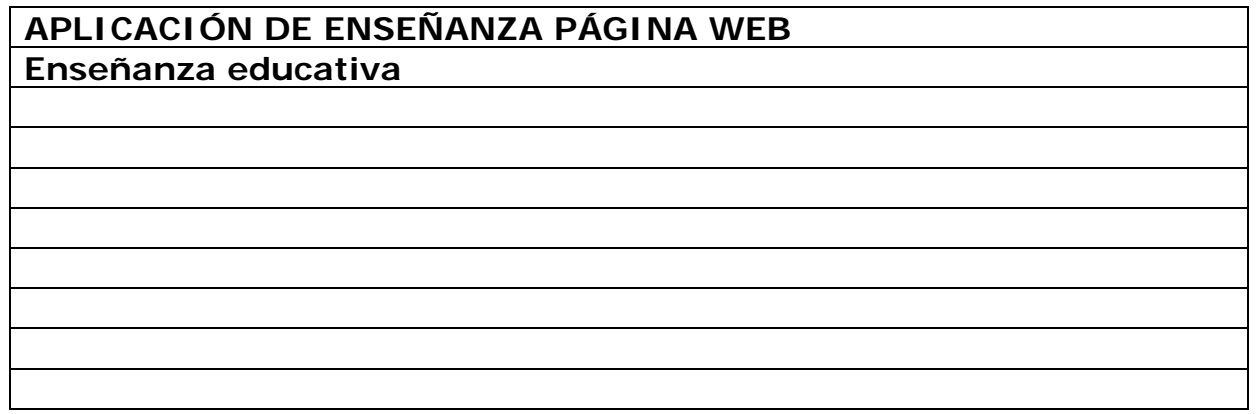

# Hoja de Metadatos para Tesis y Trabajos de Ascenso – 2/5

## **Líneas y sublíneas de investigación:**

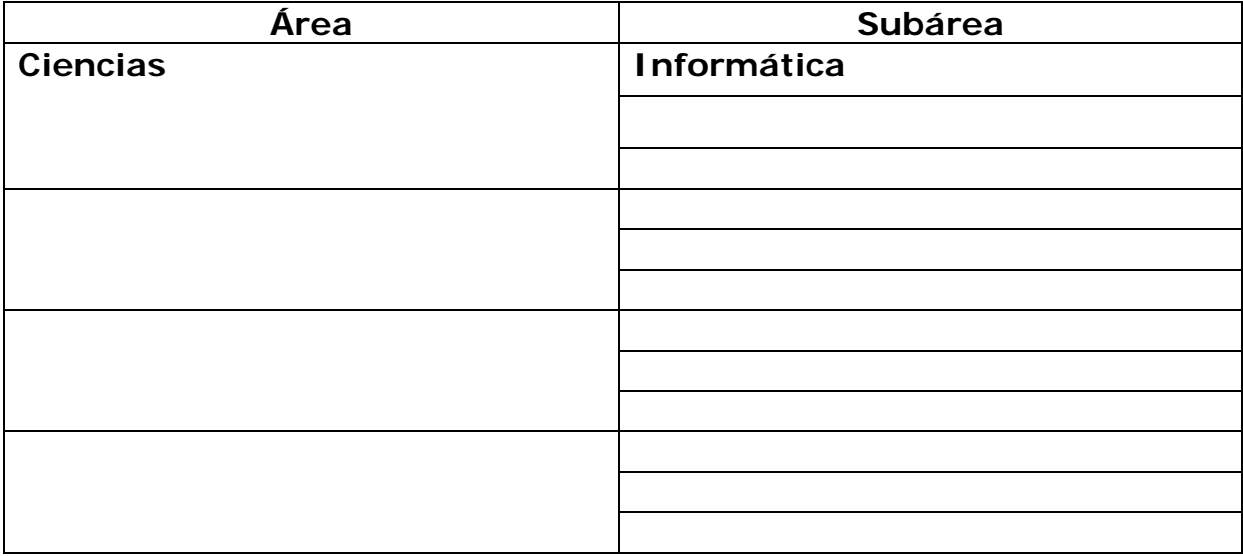

### **Resumen (abstract):**

Se desarrolló una aplicación educativa bajo ambiente *Web*, con la finalidad de que sirva de apoyo para el proceso de enseñanza de la asignatura Biología I (003-1712), de la Licenciatura en Biología del Núcleo de Sucre de la Universidad de Oriente. Para su desarrollo se aplicó una metodología híbrida basada en la Selección o Desarrollo de Materiales Educativos Computarizados (MECs) (Galvis, 1994) y el Ciclo de Desarrollo de la Aplicación *Web* (Vaquero y Quiroz, 1998), dividida en tres etapas: análisis de las necesidades educativas, diseño de la aplicación y desarrollo de la aplicación. Dentro del análisis de las necesidades educativas se determinó la situación problemática con la finalidad de poderse establecer las posibles soluciones. En esta se realizaron consultas en diversas fuentes de información. En la etapa de diseño se determinó la orientación y contenido de la aplicación, para poder establecer el entorno de la aplicación tomándose en cuenta los usuarios finales. En la etapa siguiente se procedió a la construcción de la aplicación. El resultado obtenido en este proyecto es una herramienta que permite a los estudiantes ampliar y reforzar los conocimientos adquiridos en el aula de clases; este *software* esta estructurado bajo un ambiente armonioso, documentado, organizado relacionado con la asignatura que permite al estudiante avanzar a su propio ritmo utilizando la navegación interactiva. Igualmente se presentan ejercicio prácticos que permite al estudiante crear habilidades propicias para el mejoramiento de su nivel académico.

# Hoja de Metadatos para Tesis y Trabajos de Ascenso – 3/5

# **Contribuidores:**

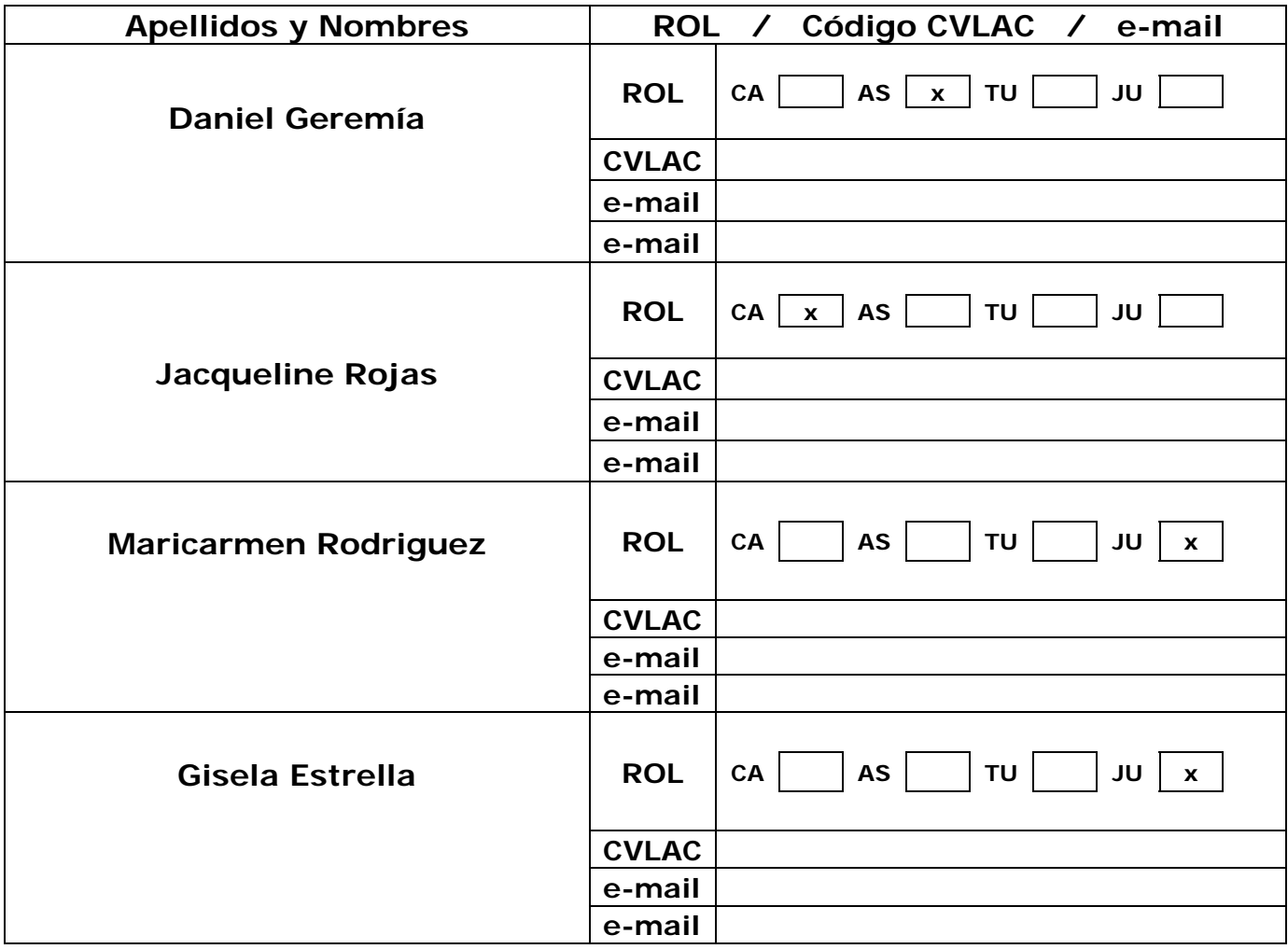

# **Fecha de discusión y aprobación:**

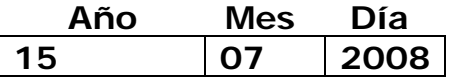

**Lenguaje: SPA** 

# Hoja de Metadatos para Tesis y Trabajos de Ascenso – 4/5

## **Archivo(s):**

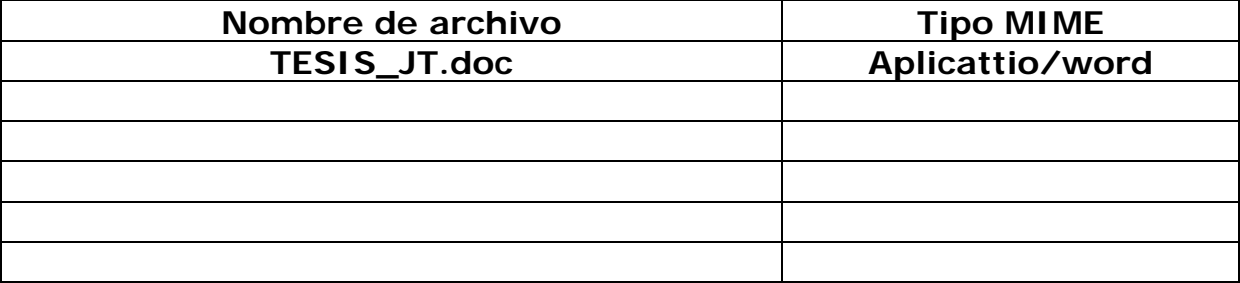

## **Alcance:**

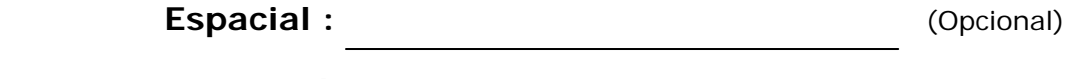

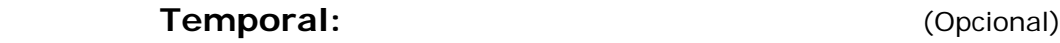

#### **Título o Grado asociado con el trabajo:**  Licenciado

## **Nivel Asociado con el Trabajo: Licenciatura en informática**

**Área de Estudio:**  Informática

# **Institución(es) que garantiza(n) el Título o grado:**

Universidad de Oriente Núcleo de Sucre

Hoja de Metadatos para Tesis y Trabajos de Ascenso - $5/5$ 

Derechos;  $\overline{\phantom{a}}$  $\overline{a}$  $0.019$ M ALA noue con  $\mathcal{L}_{\mathcal{A}}$ **AUTOR 1 AUTOR 2 AUTOR 3 AUTOR**<sub>M</sub> elmia Aulla **TUTOR JURADO 1 JURADO 2** POR LA SUBCOMÍSIÓN DE TESIS: